# **Innehåll**

 $\overline{\phantom{a}}$ 

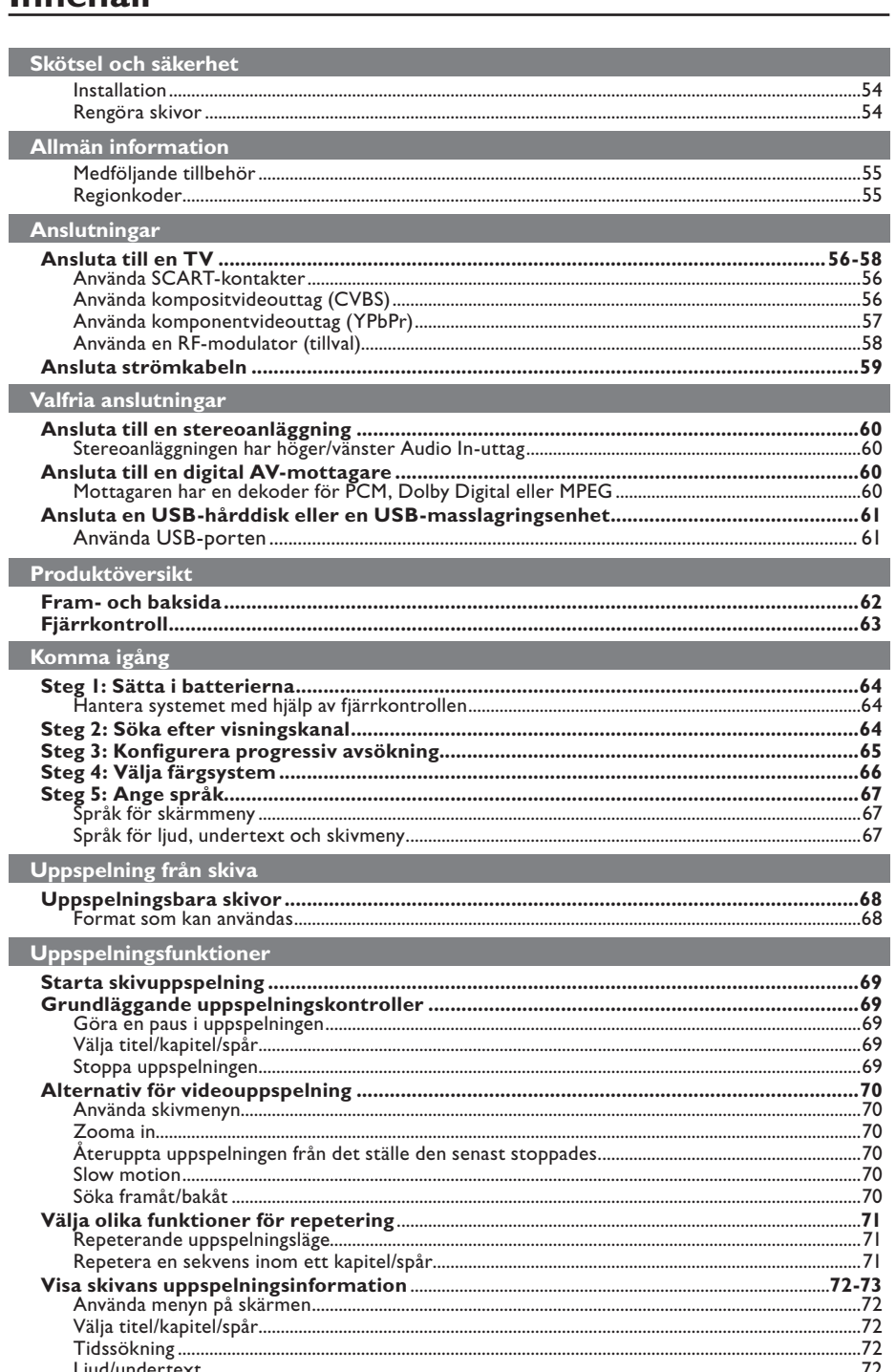

 $52-97_dvp5160_swe2.indd 52$ 

 $\overline{\phantom{a}}$ 

# Innehåll

Svenska

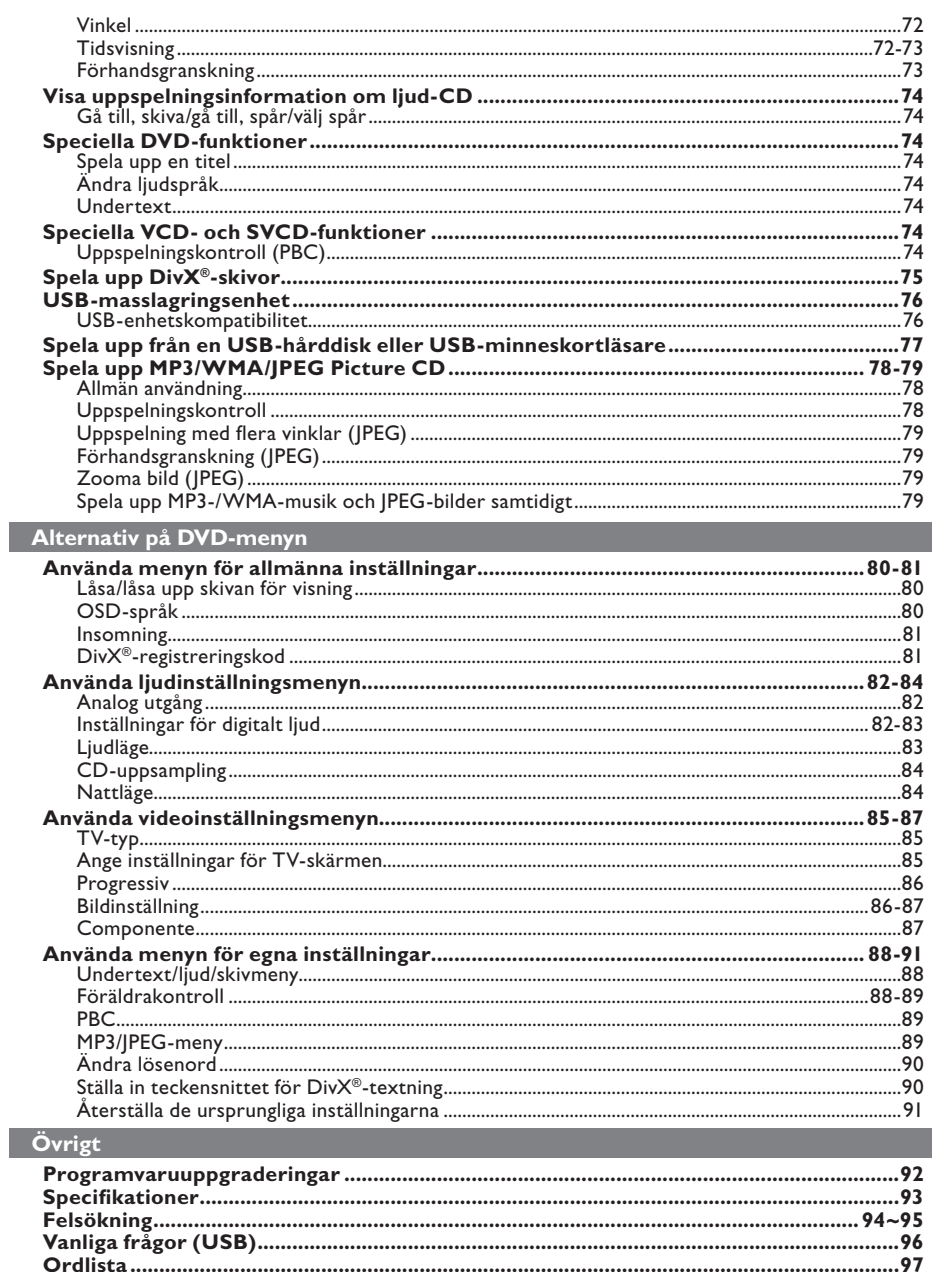

 $\Big|$  52-97\_dvp5160\_swe2.indd 53

 $\mathcal{A}$ 

 $2007-04-02$  9:39:26 AM

# **Skötsel och säkerhet**

#### **FARA!**

**Högspänning! Öppna inte enheten. Du riskerar att få en elektrisk stöt.**

**Användaren får inte utföra servicearbeten på delar inne i utrustningen. Överlåt allt underhållsarbete till kvalifi cerad personal.**

# **Installation**

# **Hitta en lämplig plats**

- Placera enheten på en plan, hård och stabil yta. Placera inte enheten på en matta.
- Undvik att placera utrustning eller tunga föremål på enheten.
- Ställ inte enheten ovanpå någon annan utrustning som kan värma upp den (t.ex. stereomottagare eller förstärkare).
- Placera inte något under enheten (t.ex. CD-skivor eller tidningar).
- Placera enheten nära ett eluttag där elkontakten lätt kan anslutas.

#### **Utrymme för ventilation**

– Placera apparaten på en plats med god ventilation så att värmeutveckling inuti apparaten förhindras. Undvik överhettning genom att se till att det är fritt minst 10 cm från apparatens bak- och ovansida och 5 cm från vänster och höger sida.

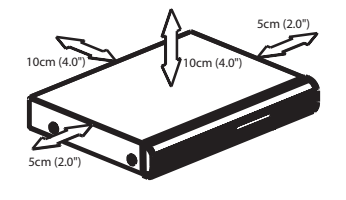

**Undvik höga temperaturer, fukt, vatten och damm**

- Apparaten får inte utsättas för vattendroppar eller vattenstrålar.
- Placera inga farliga föremål på enheten (t.ex. vattenfyllda föremål eller levande ljus).

# **Rengöra skivor**

Vissa problem kan uppstå på grund av att skivan i inspelaren är smutsig (frusen bild, avbrott i ljudet eller förvrängd bild). Du kan undvika de här problemen.

Rengör skivan med en mikrofiberduk och torka i riktning från skivans mitt och utåt mot dess kant i en rak linje.

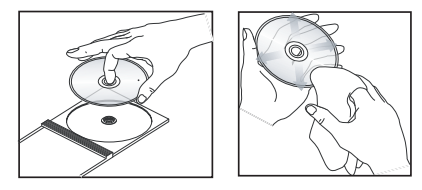

## **VARNING!**

Använd inte lösningsmedel som bensen, thinner, rengöringsmedel eller antistatiska sprejer avsedda för analoga skivor. Eftersom den optiska enheten (lasern) i DVDspelaren arbetar med en högre effekt än vanliga DVD- och CD-spelare kan rengöringsskivor avsedda för DVD- och CDspelare skada den optiska enheten (lasern). Därför bör du inte använda en sådan rengöringsskiva.

52-97\_dvp5160\_swe2.indd 54 2007-04-02 9:39:26 AM 007-04-02 9:39:26 AM 007-04-02 9:39:26 AM 007-04-02 9:39:26 AM

# **Medföljande tillbehör**

Fjärrkontroll och två AAA-batterier

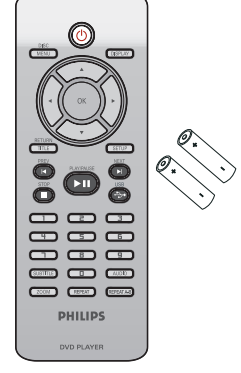

# **Allmän information**

# **Regionkoder**

Den här DVD-spelaren har tagits fram för att fungera med regionhanteringssystemet. Kontrollera det regionala kodnumret på skivfodralet. Om numret inte överensstämmer med regionsnumret på spelaren (se tabellen nedan) kan det hända att skivan inte kan spelas upp i spelaren.

Svenska **Svenska**

# *Tips:*

*– Det är inte alltid möjligt att spela upp CD-R/ RW- och DVD-R/RW-skivor beroende på typ av skiva eller inspelningens egenskaper.*

*– Om du har problem med att spela upp en viss skiva tar du ur skivan och försöker med en annan. Felaktigt formaterade skivor kan inte spelas upp på den här DVD-spelaren.*

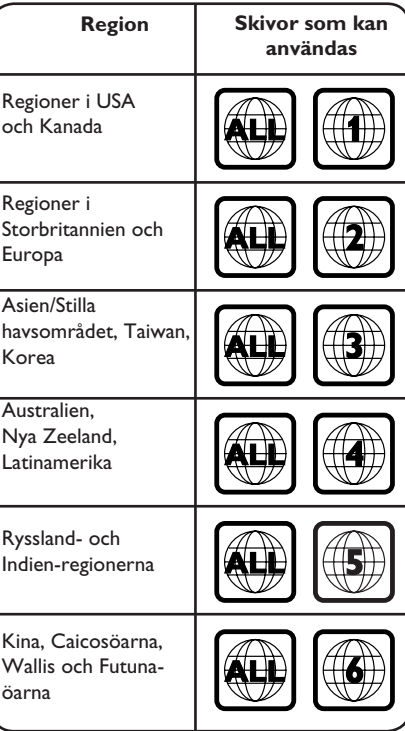

52-97\_dvp5160\_swe2.indd 55 2-97\_dvp5160\_swe2.indd 2007-04-02 9:39:26 AM 007-04-02

# **Anslutningar**

# **Ansluta till en TV**

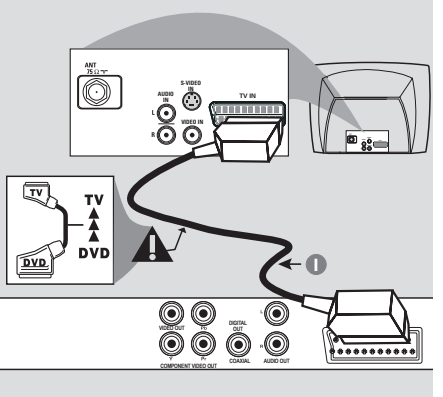

#### **VIKTIGT!**

**– Du behöver bara göra en av följande videoanslutningar, beroende på din TV:s funktioner.**

**– Anslut DVD-spelaren direkt till TV:n. – Med en SCART-anslutning får du både ljud och bild från DVD-spelaren.**

# **Använda SCART-uttag**

**Använd SCART-kabeln till att ansluta DVD**spelarens SCART-uttag (**TV OUT**) till motsvarande SCART-ingång på TV:n (kabel medföljer inte).

## *Suggerimento:*

*– Assicurarsi che l'estremità del cavo SCART con l'indicazione "TV" sia connessa al televisore e che l'estremità con l'indicazione "DVD" sia connessa al lettore DVD.*

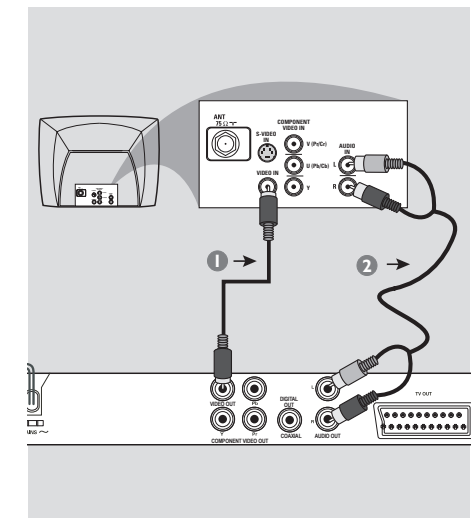

**Använda kompositvideouttag (CVBS)**

- **Anslut DVD-spelarens VIDEO OUT** (CVBS)uttag till videoingången på TV:n (vanligtvis märkt med A/V In, Video In, Composite eller Baseband) med den gula kompositvideokabeln (kabel medföljer inte).
- B Om du vill höra ljudet från DVD-spelaren via TV:n ansluter du uttagen AUDIO OUT (L/R) på DVD-spelaren till motsvarande AUDIO INuttag på TV:n med ljudkablarna (vit/röd) (kabel medföljer inte).

*TIPS*: Innan du gör eller ändrar några anslutningar bör du koppla från strömmen till alla enheter.

#### 56

52-97\_dvp5160\_swe2.indd 56 2007-04-02 9:39:26 AM 007-04-02 9:39:26 AM 007-04-02 9:39:26 AM 007-04-02 9:39:26 AM

# **Anslutningar (forts.)**

**Svenska**

Svenska

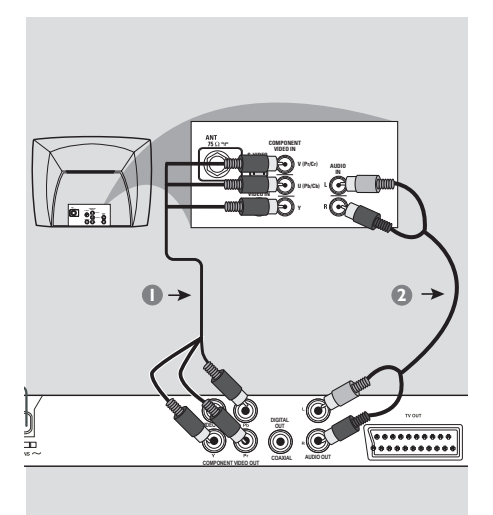

**VIKTIGT!**

**– Videokvaliteten för progressiv avsökning är endast möjlig när YPbPr används och dessutom krävs en TV med progressiv avsökning.**

**Använda komponentvideouttag (YPbPr)**

- **Anslut DVD-spelarens YPbPr-uttag till** komponentvideoingångarna (märkta **YPbPr**) på TV:n med komponentvideokablarna (röd/ blå/grön, medföljer inte).
- **2** Om du vill höra ljudet från DVD-spelaren via TV:n ansluter du uttagen AUDIO OUT (L/R) på DVD-spelaren till motsvarande AUDIO INuttag på TV:n med ljudkablarna (vit/röd) (kabel medföljer inte).
- C Mer information om inställning av progressiv avsökning finns på sidan 65.

*TIPS*: Innan du gör eller ändrar några anslutningar bör du koppla från strömmen till alla enheter.

57

52-97\_dvp5160\_swe2.indd 57 2-97\_dvp5160\_swe2.indd 2007-04-02 9:39:26 AM 007-04-02

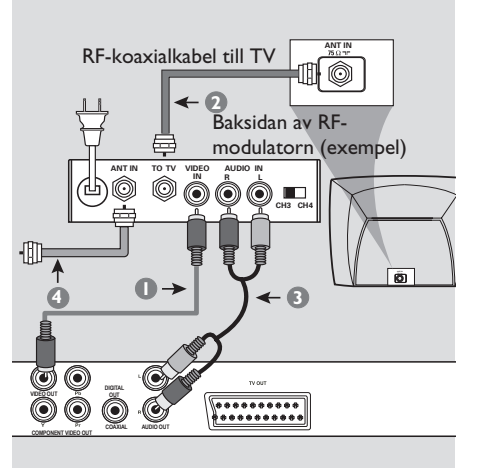

#### **VIKTIGT!**

**– Om TV:n endast är försedd med ett antennuttag (eller är märkt 75 ohm eller RF In) behöver du en RF-modulator för att kunna spela upp DVD-skivor på TV:n. Gå till din elektronikhandlare eller kontakta Philips om du vill ha mer information om tillgänglighet och funktioner för RF-modulatorer.**

**Använda en RF-modulator (tillval)**

- **Anslut DVD-spelarens VIDEO OUT** (CVBS)uttag till videoingången på RF-modulatorn med den gula kompositvideokabeln.
- B Använd en RF-koaxialkabel (medföljer inte) till att ansluta uttaget ANTENNA OUT eller TO TV på RF-modulatorn till uttaget ANTENNA IN på TV:n.
- C Om du vill höra ljudet från DVD-spelaren via TV:n ansluter du uttagen AUDIO OUT (L/R) på DVD-spelaren till motsvarande AUDIO INuttag på RF-modulatorn med ljudkablarna (vit/ röd) (kabel medföljer inte).
- 4 Anslut antennen eller kabel-TV-tjänstens signal till uttaget ANTENNA IN eller RF IN på RFmodulatorn. (Den kan ha varit ansluten till TV: n tidigare. Koppla loss den från TV:n.)

*TIPS*: Innan du gör eller ändrar några anslutningar bör du koppla från strömmen till alla enheter.

#### 58

52-97\_dvp5160\_swe2.indd 58 2-97\_dvp5160\_swe2.indd 2007-04-02 9:39:26 AM 007-04-02

# **Anslutningar (forts.)**

**Svenska**

Svenska

# **Ansluta strömkabeln**

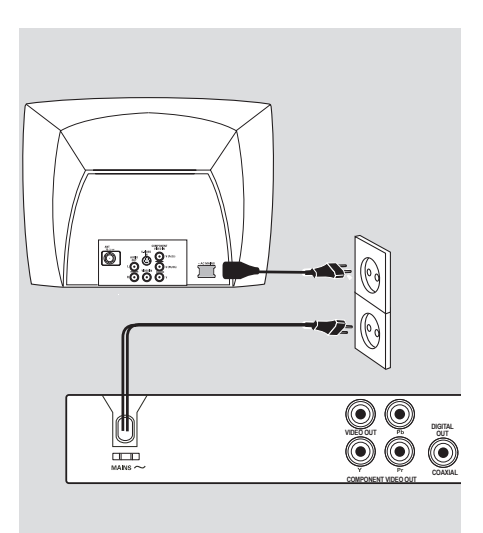

**När du har anslutit allting ordentligt sätter du i strömkabeln i eluttaget.** Gör eller ändra inga anslutningar när strömmen är påslagen.

**Tryck på STANDBY ON på DVD**spelarens frontpanel när det inte finns **någon skiva i spelaren. "– – –" kan visas i teckenfönstret.**

*TIPS*: Innan du gör eller ändrar några anslutningar bör du koppla från strömmen till alla enheter.

59

 $\int 52-97 \frac{\text{d} \text{vp}}{52-97} \frac{\text{d} \text{vp}}{2007-04-02}$  9:39:26 AM  $\int$ 

# **Valfria anslutningar**

# **Ansluta till en stereoanläggning**

**Svenska Svenska**

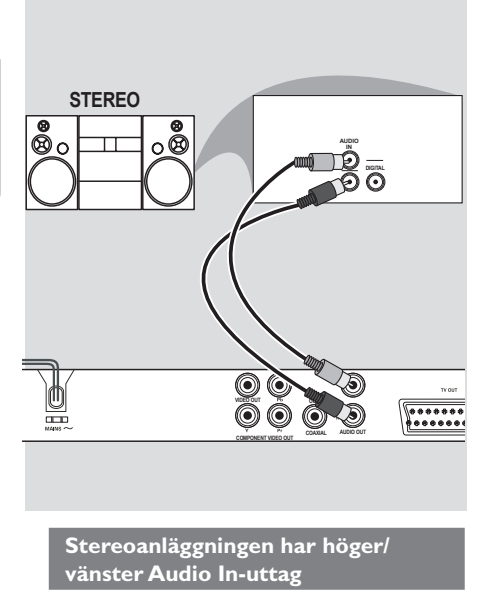

- A Välj en videoanslutning (CVBS VIDEO IN, SCART eller COMPONENT VIDEO IN) beroende på vilka alternativ som finns på TV:n.
- **B** Anslut uttagen AUDIO OUT (L/R) på DVDspelaren till motsvarande AUDIO IN-uttag på stereoanläggningen med ljudkablarna (vit/röd) (kabel medföljer inte).

**Ansluta till en digital AVmottagare**

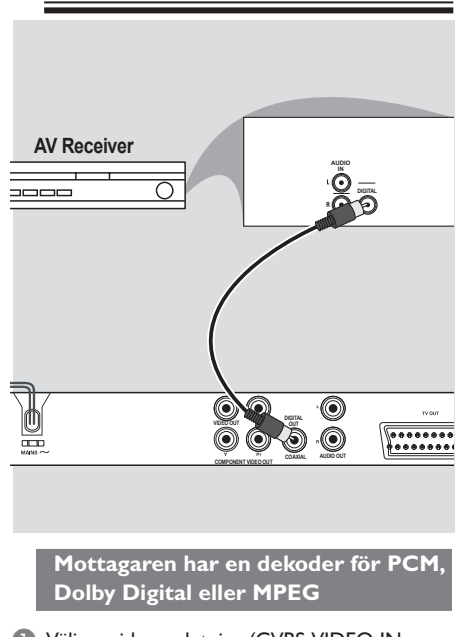

- A Välj en videoanslutning (CVBS VIDEO IN, SCART eller COMPONENT VIDEO IN) beroende på vilka alternativ som finns på TV:n.
- **2** Anslut uttaget COAXIAL på DVD-spelaren till motsvarande Digital Audio In-uttag på mottagaren (kabel medföljer inte).
- C Ställ in DVD-spelarens digitala utgång på PCM-Only (endast PCM) eller ALL (alla) beroende på mottagarens funktioner (se {Digital Output} (digital utgång) på sidan 83).

# *Tips:*

*– Om den digitala utgångens ljudformat inte passar din mottagare hörs ett starkt, förvrängt ljud eller inget ljud alls från mottagaren.*

*TIPS*: Innan du gör eller ändrar några anslutningar bör du koppla från strömmen till alla enheter.

#### 60

52-97\_dvp5160\_swe2.indd 60 2007-04-02 9:39:27 AM 00

# **Valfria anslutningar (forts.)**

# **Ansluta en USB-hårddisk eller en USB-masslagringsenhet**

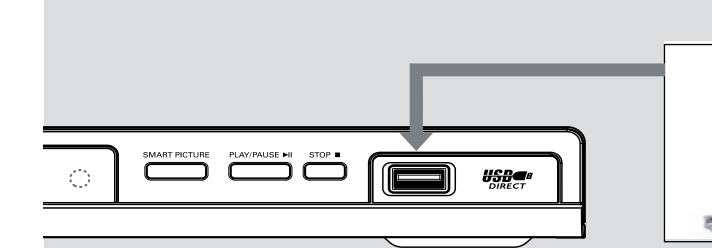

Svenska **Svenska**

**Använda USB-porten**

Du kan endast visa innehållet i följande kompatibla USB-enheter med den här DVDspelaren.

- **Anslut den kompatibla USB-enheten direkt till** USB-porten på frontpanelen (se bilden ovan).
- B Tryck på **USB**-knappen på fjärrkontrollen för att visa de filer som har lagrats i USB-enheten.
- C Stoppa uppspelningen innan du kopplar bort USB-enheten från USB-porten.

*Tips:*

*– Du kan använda USB-porten till att spela upp JPEG-/MP3-/WMA-fi ler.*

USB-förlängningskabel (tillval – medföljer inte)

*– Alla bärbara ljud-/videospelare och* 

*digitalkameror kan inte användas.*

*– När enheten är ansluten till en kortläsare kan endast ett kort i taget läsas.*

- *Om en USB-enhet som inte kan användas ansluts visas meddelandet Device Not Supported (Enheten stöds inte).*
- *Om USB-enheten inte passar i USB-porten måste du använda en USB-förlängningskabel.*
- *I formati FAT16 e FAT32 sono supportati dall'USB e non dal NTFS.*

*TIPS*: Innan du gör eller ändrar några anslutningar bör du koppla från strömmen till alla enheter.

61

52-97\_dvp5160\_swe2.indd 61 2007-04-02 9:39:27 AM 007-04-02 9:39:27 AM 007-04-02 9:39:27 AM 007-04-02 9:39:27 AM

# **Produktöversikt**

**Fram- och baksida**

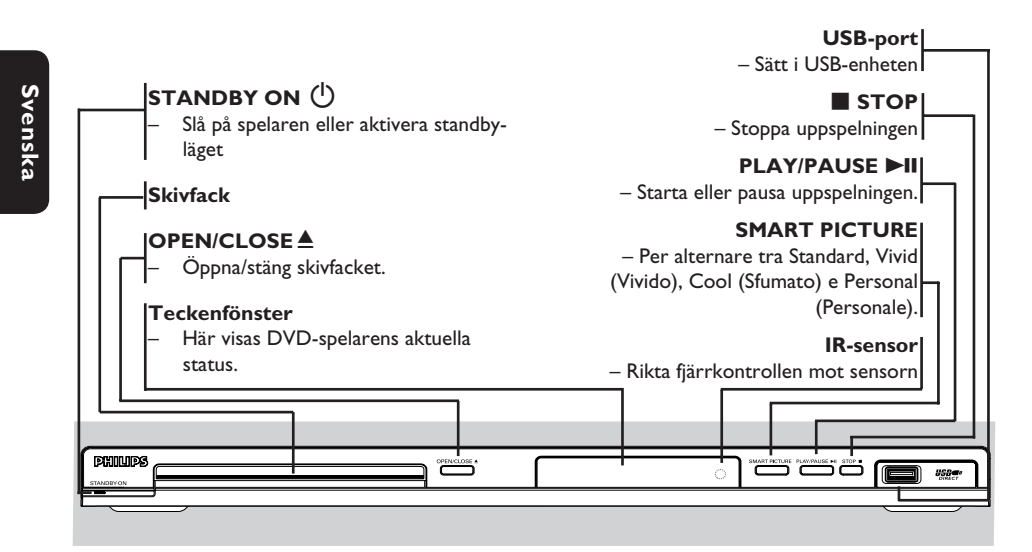

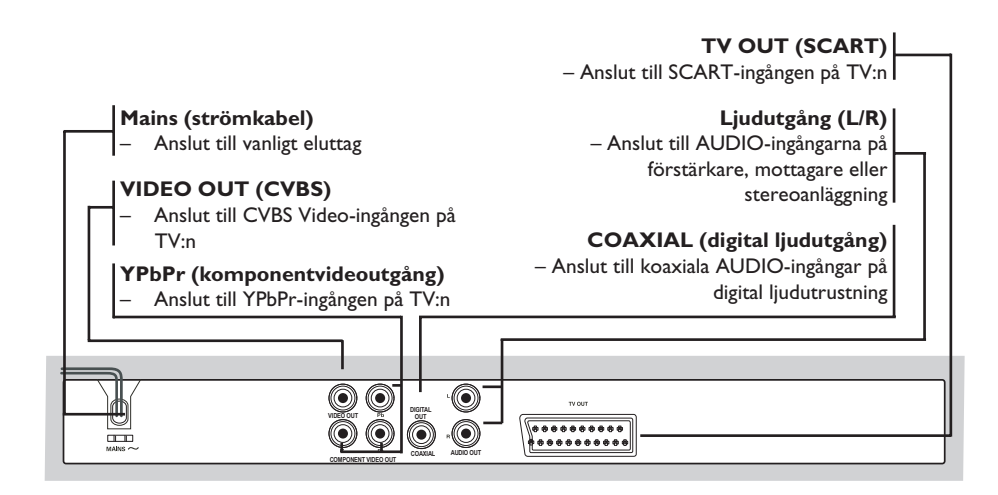

62

52-97\_dvp5160\_swe2.indd 62 2-97\_dvp5160\_swe2.indd 2007-04-02 9:39:27 AM 007-04-02

# **Produktöversikt (forts.)**

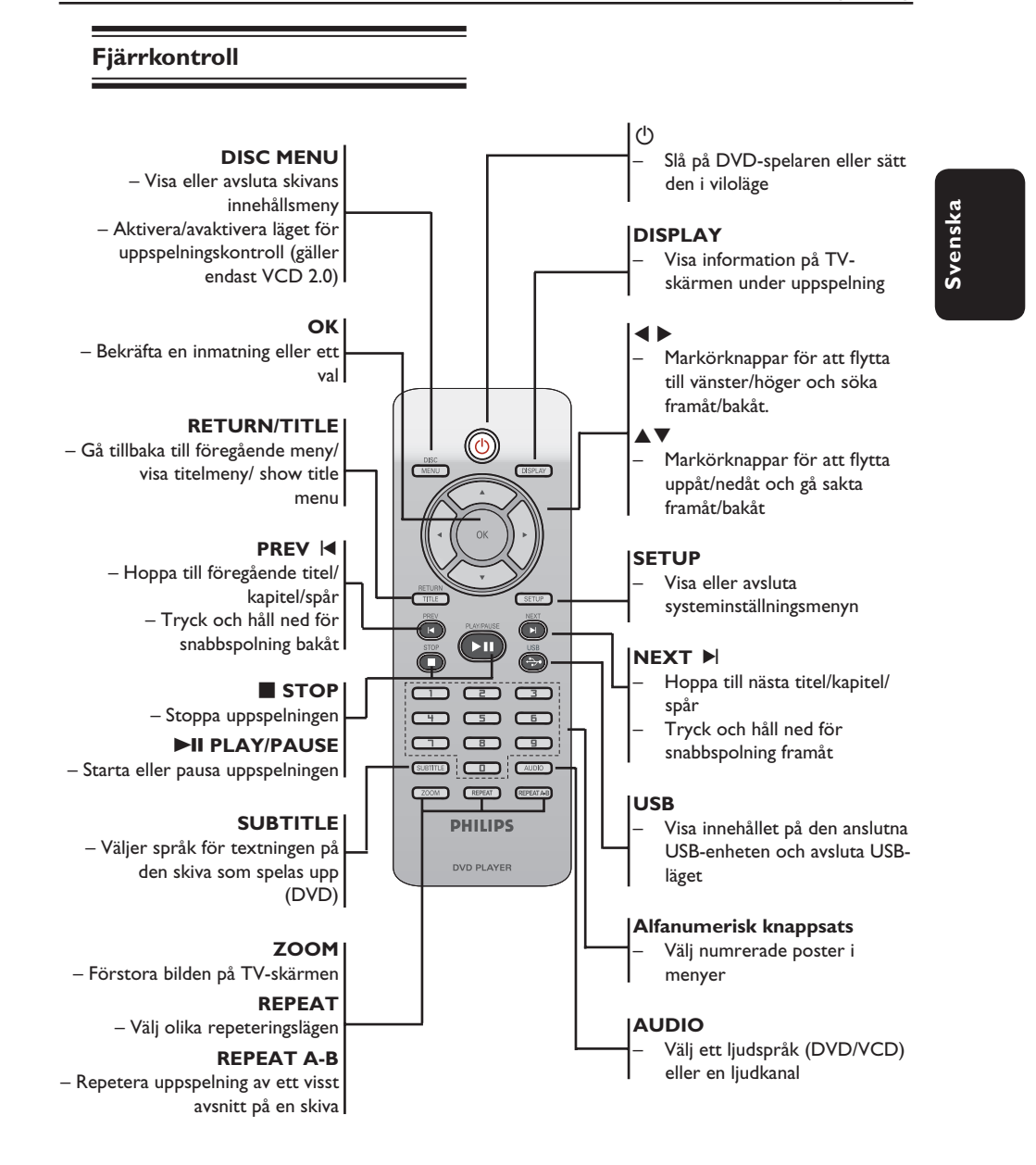

52-97\_dvp5160\_swe2.indd 63 2007-04-02 9:39:27 AM

# **Komma igång**

# **Steg 1: Sätta i batterierna**

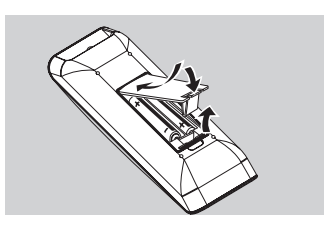

**Svenska Svenska**

A Öppna batterifacket.

- **B** Sätt i två AAA-/R03-batterier enligt beteckningarna (+ –) i facket.
- **G** Stäng luckan.

#### **VARNING!**

**– Ta ut batterierna om de är urladdade eller om fjärrkontrollen inte ska användas under en längre period. – Blanda inte gamla och nya batterier eller batterier av olika typ. – Batterier innehåller kemiska substanser och bör därför kasseras på rätt sätt..**

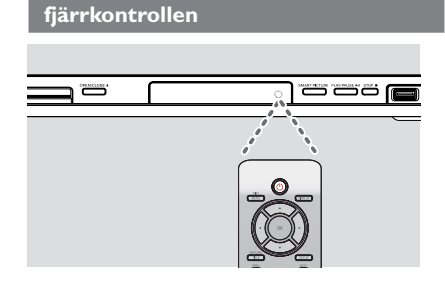

**Hantera systemet med hjälp av** 

- A Rikta fjärrkontrollen rakt mot fjärrsensorn (IR) på framsidan.
- <sup>2</sup> Placera inga föremål mellan fjärrkontrollen och DVD-spelaren när spelaren styrs med fjärrkontrollen.

# **Steg 2: Söka efter visningskanal**

- **A** Tryck på **STANDBY-ON**  $\bigcirc$  på DVDspelaren för att sätta på den.
- <sup>2</sup> Slå på TV:n och ställ in rätt videokanal. Den blå DVD-bakgrundsbilden bör visas.
	- $\rightarrow$  Vanligtvis finns den här kanalen mellan den lägsta och högsta kanalen och kan ha namnet FRONT, A/V IN eller VIDEO. Läs i handboken till TV:n om du behöver mer information.
	- → Du kan även byta till kanal 1 på TV:n och sedan trycka på knappen för kanalval nedåt tills videokanalen visas.
	- $\rightarrow$  Det kan finnas en knapp eller omkopplare på TV-fjärrkontrollen som du använder till att välja videoläge.
	- $\rightarrow$  Alternativt kan du ställa in TV:n på kanal 3 eller 4 om du använder en RF-modulator.
- **C** Om du använder extern utrustning (t.ex. ljudanläggning eller mottagare) slår du på den och väljer lämplig källa för DVD-spelarens utljud. Mer information finns i användarhandboken för utrustningen.

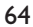

# **Komma igång (forts.)**

**Steg 3: Konfigurera progressiv avsökning**

# *(endast för TV-apparater med progressiv avsökning)*

TV-apparater med progressiv avsökning visar dubbelt så många bildrutor per sekund som de med linjesprångsavsökning (vanliga TV-system). Eftersom antalet linjer nästan fördubblas ger progressiv avsökning högre bildupplösning och bättre bildkvalitet.

**Innan du sätter igång...**

– Kontrollera att du har anslutit DVDspelaren till en TV med progressiv avsökning via uttaget märkt Y Pb Pr (se sidan 57). – Kontrollera att grundinställningarna är gjorda.

- A Slå på TV:n och aktivera linjesprångsläget (mer information finns i handboken till TV:n).
- <sup>2</sup> Slå på DVD-spelaren genom att trycka på **STANDBY ON (b)**
- C Välj rätt videokanal.  $\rightarrow$  Bakgrundsbilden för DVD visas.
- D Tryck på **SETUP**.
- E Tryck på X och välj { **Video Setup Page** } (Videoinställning).

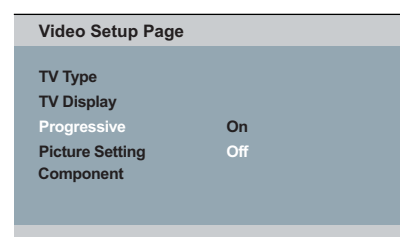

- F Välj { **Component** } (Komponent) till { Interlaced } (Sammanflätad) och bekräfta genom att trycka på **OK**.
- **■** Tryck på ▲ ▼ flera gånger och välj { **Progressive** } (Progressiv) och tryck sedan  $p\aa$   $\blacktriangleright$ .

H Välj { **On** } (På) och bekräfta sedan genom att trycka på **OK**.

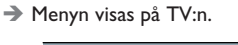

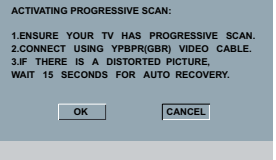

**Svenska** Svenska

- **9** Tryck på < så att { OK } markeras och bekräfta genom att trycka på **OK**.
- $\bullet$  Aktivera läget för progressiv avsökning på TV: n (mer information finns i handboken till TV:n).  $\rightarrow$  Menyn visas på TV:n.
	-

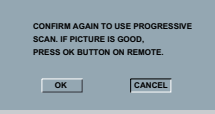

- **Tryck på < så att { OK } markeras och** bekräfta genom att trycka på **OK**.
	- → Konfigurationen är nu klar och du kan börja njuta av den höga bildkvaliteten.

#### **Så här avaktiverar du progressiv avsökning manuellt:**

- Vänta i 15 sekunder tills den automatiska återställningen sker.  **ELLER**
- **A** Tryck på **OPEN/CLOSE**  $\triangle$  på DVDspelaren så att skivfacket öppnas.
- B Håll knappen **1** på den **numeriska knappsatsen** på fjärrkontrollen nedtryckt i ett par sekunder.  $\rightarrow$  Bakgrundsbilden för DVD visas.

#### *Tips:*

*– Vissa TV-apparater med progressiv avsökning och HDTV-apparater är inte helt kompatibla med den här enheten, vilket gör att bilden blir otydlig när du spelar upp en DVD-videoskiva i läget för progressiv avsökning. Om så är fallet stänger du av funktionen för progressiv avsökning på både DVD-spelaren och TV:n.*

*TIPS*: Det understrukna alternativet är fabriksinställningen. Om du vill gå tillbaka till föregående menyalternativ trycker du på <. Tryck på **SETUP** när du vill stänga menyalternativet

65

# **Komma igång (forts.)**

# **Steg 4: Välja färgsystem**

Färgsystemet för DVD-spelaren, DVD-skivan och TV:n bör stämma överens för att skivan ska kunna spelas upp. Innan du ändrar TV:n bör du kontrollera vilket färgsystem som används för TV:n.

#### **Video Setup Page**

**TV Type PAL TV Display MULTI Progressive NTSC Picture Setting Component**

# A Tryck på **SETUP**.

- **2** Tryck på  $\triangleright$  och välj { **Video Setup Page** } (Videoinställning).
- **S** Tryck på ▲ ▼ flera gånger och välj { TV Type } (TV-typ) och tryck sedan på ▶.
- $\Box$  Tryck på  $\blacktriangle \blacktriangledown$  så att ett av alternativen nedan markeras:

# { **PAL** }

Välj det här alternativet om PAL-färgsystemet används för den anslutna TV:n. Videosignalen för NTSC-skivor kommer att ändras till PALformat.

## { **NTSC** }

Välj det här alternativet om NTSCfärgsystemet används för den anslutna TV:n. Videosignalen för PAL-skivor kommer att ändras till NTSC-format.

### { **Multi** }

Välj det här alternativet om den anslutna TV:n är kompatibel med både NTSC och PAL (multisystem). Utdataformatet följer videosignalen på skivan.

E Välj en inställning och tryck på **OK**.  $\rightarrow$  Följ anvisningarna som visas på TVapparaten för att bekräfta valet (om något

val gjorts).

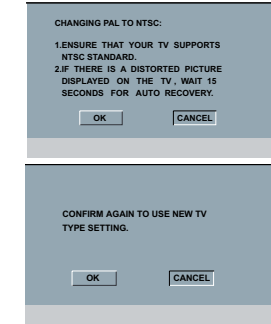

**6** Tryck på < så att { OK } markeras och bekräfta genom att trycka på **OK**.

#### **Om du vill återställa till tidigare färgsystem för TV:n**

- Vänta i 15 sekunder tills den automatiska återställningen sker.  **ELLER**
- **Tryck på OPEN/CLOSE** ▲ på DVDspelaren så att skivfacket öppnas.
- B Håll knappen **3** på den **numeriska knappsatsen** på fjärrkontrollen nedtryckt i ett par sekunder.  $\rightarrow$  Bakgrundsbilden för DVD visas.

# *Tips:*

*– Innan du ändrar TV:ns färginställning måste du se till att TV:n har funktioner för den nya TVstandarden.*

*– Om en korrekt bild inte visas på TV:n väntar du* 

*i 15 sekunder och låter den återställas* 

*automatiskt.*

*TIPS*: Det understrukna alternativet är fabriksinställningen. Om du vill gå tillbaka till föregående menyalternativ trycker du på <. Tryck på **SETUP** när du vill stänga menyalternativet

## 66

52-97\_dvp5160\_swe2.indd 66 2007-04-02 9:39:27 AM 007-04-02 9:39:27 AM 007-04-02 9:39:27 AM 007-04-02 9:39:27 AM

# **Steg 5: Ange språk**

Språkalternativen varierar beroende på var i världen du befinner dig. Det är möjligt att de inte överensstämmer med alternativen som visas i användarhandboken.

## **Språk för skärmmeny**

 Välj det här alternativet om du vill ändra språk för skärmmenyn på DVD-spelaren. De inställningar du har gjort för menyspråket (skärmmenyn) för systemet bibehålls.

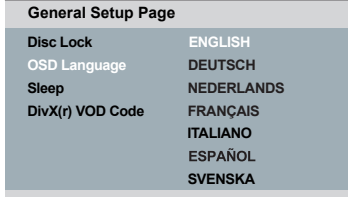

#### A Tryck på **SETUP**.

- **Ø Tryck på ▲ ▼ och välj { OSD Language }** (OSD-språk) och tryck sedan på ▶.
- 4 Välj språk med ▲ ▼ och bekräfta genom att trycka på **OK**.

# **Komma igång (forts.)**

# **Språk för ljud, undertext och skivmeny**

 Du kan välja önskat språk eller ljudspår från språken för ljud, textning och skivmeny. Om det valda språket inte finns tillgängligt på skivan används skivans standardspråk istället.

**Svenska**

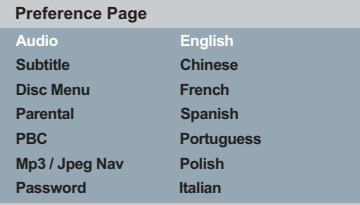

- **A** Tryck två gånger på **STOP F** för att avbryta uppspelningen (om det finns någon) och tryck sedan på **SETUP** på fjärrkontrollen.
- **2** Tryck på  $\triangleright$  så väljs { **Preference Page** } (Inställningar).
- **S** Tryck på ▲ ▼ så att ett av alternativen nedan markeras och tryck sedan på  $\blacktriangleright$ .

 { **Audio** } (ljud) Med det här alternativet ändrar du skivans ljudspår.

 { **Subtitle** } (undertext) Med det här alternativet ändrar du skivans textningsspråk.

 { **Disc Menu** } (skivanmeny) Med det här alternativet ändrar du skivmenyspråket.

4 Välj språk med  $\blacktriangle \blacktriangledown$  och bekräfta genom att trycka på **OK**.

**Om det språk du vill använda inte finns i listan väljer du {OTHERS} (övriga)** och använder sedan den numeriska **knappsatsen (0–9)** på fjärrkontrollen till att ange den fyrsiffriga språkkoden XXXX (se Språkkod på sidan 5) och trycker på **OK**.

E Upprepa steg C - D för övriga språkinställningar.

*TIPS*: Det understrukna alternativet är fabriksinställningen. Om du vill gå tillbaka till föregående menyalternativ trycker du på <. Tryck på SETUP när du vill stänga menyalternativet

67

52-97\_dvp5160\_swe2.indd 67 2007-04-02 9:39:28 AM 007-04-02 9:39:28 AM 007-04-02 9:39:28 AM 007-04-02 9:39:28 AM

# **Uppspelning från skiva**

#### **VIKTIGT!**

**− Om felsymbolen ⊘ visas på TVskärmen när du trycker på en knapp innebär det att funktionen inte är tillgänglig för den aktuella skivan eller den aktuella situationen.**

**konstruerade med regionsbegränsningar. Innan du spelar upp en skiva måste du kontrollera att skivan är avsedd för samma zon som spelaren.**

# **Uppspelningsbara skivor**

**– DVD-skivor och -spelare är** 

Med den här DVD-spelaren kan du spela upp följande skivtyper:

**DVD Video** (Digital Versatile Disc)

#### **DVD±RW**

(omskrivningsbara DVD-skivor) Ljud-/videoformat eller MP3-/ WMA-/JPEG-/DivX<sup>®</sup>-filer.

#### **DVD±R**

(inspelningsbara DVD-skivor) Ljud-/videoformat eller MP3-/ WMA-/JPEG-/DivX<sup>®</sup>-filer.

#### **CD-R**

(inspelningsbara CD-skivor) Ljud-/videoformat eller MP3-/ WMA-/JPEG-/DivX®-filer.

#### **CD-RW**

(omskrivningsbara CD-skivor) Ljud-/videoformat eller MP3-/ WMA-/JPEG-/DivX®-filer.

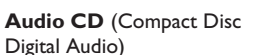

## **Video CD**

(format 1.0, 1.1, 2.0)

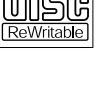

cordable

DVC VIDEO

RW

RW

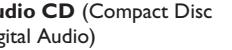

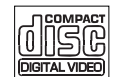

#### **SVCD-skivor**

**MP3-skivor**

**DivX®-skivor** (DivX® 3.11, 4.x, 5.x, 6.0 och DivX® Ultra)

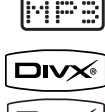

disi

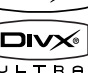

## **Format som kan användas**

#### **MP3/WMA-spår**

- Filtillägget måste vara .mp3, .wma.
- JPEG-/ISO-format
- Maximalt 14 tecken visas.
- Bithastighet som kan användas;
- 32 320 kbit/s (MP3)
- 32 192 kbit/s (WMA)

#### **JPEG-bilder**

- Filtillägget måste vara .JPG och inte .JPEG.
- JPEG-/ISO-format
- Du kan endast visa stillbilder som följer DCF-standarden eller JPEG-bilder, till exempel TIFF.

#### **DivX®-fi lmer**

- Filtilläggen måste vara .AVI, .MPG eller .MP4.
- DivX® 3.11, 4.x, 5.x, 6.0 och DivX® Ultra
- Q-pel exakt rörelsekompensation
- GMC-uppspelning (Global Motion Compensation).

## *Tips:*

*– Högst 100 sessioner för CD och 10 multiborder för DVD kan användas.*

*– För DVD-R- och DVD-RW-multiborder kan endast färdigställda skivor användas.*

*– För DVD+R- och DVD+RW-multiborder kan INTE både färdigställda och ej färdigställda skivor användas.*

*TIPS*: Du kan inte spela upp vissa skivor med den här DVD-spelaren på grund av skivkonfiguration, inspelningsförhållanden eller det program som användes till att spela in skivan

#### 68

52-97\_dvp5160\_swe2.indd 68 2007-04-02 9:39:28 AM 007-04-02 9:39:28 AM 007-04-02 9:39:28 AM 007-04-02 9:39:28 AM

# **Uppspelningsfunktioner**

## **Starta uppspelning av en skiva**

- A Slå på TV:n och välj rätt kanal för DVDspelaren (t.ex. EXT, 0, AV).
- 2 Slå på DVD-spelaren genom att trycka på **STANDBY-ON**  $\circlearrowright$ .
- **<sup>◎</sup>** Tryck på **OPEN/CLOSE** ▲ på DVDspelarens framsida.
- z Du kan också hålla in knappen **STOP** på fjärrkontrollen när du vill öppna och stänga skivfacket.
- **4** Placera en skiva med etiketten uppåt i skivfacket och tryck sedan på **OPEN/CLOSE**  $\triangle$ .
	- $\rightarrow$  Om du vill spela upp en dubbelsidig skiva ska den sida du vill spela upp vara vänd uppåt.
- E Det kan hända att skivan spelas upp automatiskt. Om den inte gör det trycker du på **PLAY/ PAUSE II.**
- **•** Om en skivmeny visas på TV-skärmen går du till avsnittet Använda skivmenyn på sidan 70.
- Om barnlåset har aktiverats för den isatta skivan måste du ange det sexsiffriga lösenordet (se sidan 90).
- Mer information om uppspelningsfunktionerna finns på sidorna 69-79.

#### *Tips:*

- *Vänd inte på DVD-spelaren när en skiva läses*
- *in, spelas upp eller matas ut.*
- *Stäng inte skivfacket manuellt även om strömmen stängts av.*

# **Grundläggande uppspelningskontroller**

Alla funktioner som beskrivs baseras på användning av fjärrkontrollen, om inget annat anges.

**Svenska**

Svenska

## **Göra en paus i uppspelningen**

- A Under uppspelning trycker du på **PLAY/** PAUSE<sup>II när du vill göra en paus i</sup> uppspelningen och visa en stillbild.  $\rightarrow$  Ljudet stängs av.
- **D** Om du vill återgå till normal uppspelning trycker du på **PLAY/PAUSE** II igen.

## **Välja titel/kapitel/spår**

- **Under uppspelning trycker du på PREV 14** och går till början av det aktuella kapitlet/ spåret och på PREV |<| igen för att gå till föregående titel/kapitel/spår.
- Tryck på **NEXT** ▶ om du vill gå till nästa kapitel/spår.
- z Tryck på **DISPLAY** så visas skivinformationstexten för titeln/kapitlet/spåret (exempel – 00/08).
- **Ange ett giltigt titel-/kapitel-/spårnummer med** den **alfanumeriska knappsatsen (0–9)**.
	- $\rightarrow$  Uppspelningen hoppar direkt till den valda titeln/kapitlet/spåret.

#### **Stoppa uppspelningen**

**Tryck på STOP** .

#### *Tips:*

*– Skärmsläckaren aktiveras automatiskt om uppspelningen avbryts eller pausas i mer än fem minuter.* 

*– Spelaren växlas automatiskt till standby-läge om du inte trycker på någon knapp inom 15 minuter efter att skivuppspelningen har avslutats.*

*TIPS*: Eventuellt går det inte att använda vissa av de funktioner som beskrivs för vissa skivor. Läs alltid de anvisningar som medföljer skivan

69

# **Alternativ för videouppspelning**

## **Använda skivmenyn**

Beroende på skivan kan en meny visas på TVskärmen när du sätter i skivan.

#### **Så här väljer du en uppspelningsfunktion eller ett uppspelningsalternativ**

Använd knapparna  $\blacktriangle \blacktriangledown \blacktriangle \blacktriangleright$  eller den **numeriska knappsatsen (0–9)** på fjärrkontrollen och tryck sedan på **OK** så påbörjas uppspelningen.

**Så här visar och stänger du menyn:** z Tryck på **DISC MENU** på fjärrkontrollen.

#### **Zooma in**

Med den här funktionen kan du förstora bilden på TV-skärmen och panorera i den förstorade bilden.

- A Medan en skiva spelas upp trycker du på **ZOOM** flera gånger för att välja en annan zoomfaktor.
	- $\rightarrow$  Använd knapparna  $\blacktriangle \blacktriangledown \blacktriangle \blacktriangledown$  till att panorera i den förstorade bilden.
	- $\rightarrow$  Uppspelningen fortsätter.
- B Tryck på **ZOOM** upprepade gånger för att återgå till originalstorlek.

**Återuppta uppspelningen från det ställe den senast stoppades**

Det går att återuppta uppspelningen av de senaste fem skivorna, även om skivan har matats ut eller spelaren satts i viloläge. Automatisk återupptagning är aktiverat för DVD-, VCD-, SVCD- och CD-skivor.

Sätt i en av de senaste fem skivorna.  $\rightarrow$  Meddelandet "Play from start, press [PREV]" visas under de 10 första sekunderna av uppspelningen.

- När meddelandet visas på TV-skärmen trycker du på **PREV** så startar uppspelningen från början.
	- Î Uppspelningen startar igen från den första titeln (DVD) eller början av titeln/spår (VCD/CDDA/SVCD).

## **Avbryta återuppspelningsläget**

■ Tryck på **STOP** ■ igen i stoppläge.

#### *Tip:*

*– Tryck på DISPLAY om du vill ta bort meddelandet från TV-skärmen.* 

# **Slow motion**

Du kan välja långsam uppspelning framåt eller bakåt av en skiva under uppspelning och välja en annan hastighet.

#### **För DivX®,DVD,VCD,SVCD**

**■** Tryck på ▲ ▼ under uppspelning för att välja önskad hastighet: 1/2, 1/4, 1/8 eller 1/16 (framåt [DivX®,DVD,VCD,SVCD] eller bakåt [DVD]).

 $\rightarrow$  Ljudet stängs av.

**B** Tryck på **PLAY/PAUSE** II om du vill återgå till normal hastighet.

#### **Söka framåt/bakåt**

Du kan snabbspola framåt eller bakåt under uppspelning av en skiva och välja önskad sökhastighet.

### **För DivX®,DVD,VCD,SVCD,CD,MP3, WMA**

- 1 Tryck på < ▶ direkt eller tryck på  $\blacksquare$   $\blacksquare$  i två sekunder under uppspelning för att välja önskad hastighet: 2X, 4X, 8X, 16X eller 32X (bakåt eller framåt).
	- → Ljudet stängs av (DVD/VCD/SVCD/DivX®) eller hörs emellanåt (MP3/WMA/CD).
- **2** Tryck på **PLAY/PAUSE** II om du vill återgå till normal hastighet.

*TIPS*: Eventuellt går det inte att använda vissa av de funktioner som beskrivs för vissa skivor. Läs alltid de anvisningar som medföljer skivan

52-97\_dvp5160\_swe2.indd 70 2007-04-02 9:39:28 AM 007-04-02 9:39:28 AM 007-04-02 9:39:28 AM 007-04-02 9:39:28 AM

# **Välja olika funktioner för repetering**

## **Repeterande uppspelningsläge**

Alternativen för repeterad uppspelning varierar beroende på skivtypen.

A Medan en skiva spelas upp trycker du på **REPEAT** flera gånger för att välja ett upprepningsalternativ.

#### **För DVD**

- Kapitel (det pågående kapitlet)
- Titel (den pågående titeln)
- Allt (hela skivan)
- Shuffle (slumpvis uppspelning)

# – Av (avbryt)

- **För video-CD** – Spår (det pågående spåret)
- Allt (hela skivan)
- Shuffle (slumpvis uppspelning)
- Av (avbryt)

## **För ljud-CD**

- Spår (det pågående spåret)
- Allt (hela skivan)
- Av (avbryt)

#### **För MP3/WMA**

- Upprepa en (den pågående filen)
- Upprepa mapp (alla filer i den valda
- mappen) – Mapp (spelar alla filer)
- Enstaka (den pågående filen en gång)

## **För JPEG, DivX®**

- I STOP-läge
- Upprepa en (den pågående filen) – Upprepa mapp (alla filer i den valda
- mappen)
- Mapp (spelar alla filer)
- Enstaka (den pågående filen en gång) I PLAY-läge
- 
- Upprepa en (den pågående filen)
- Repeat All (Upprepa alla) (alla filer i den valda mappen)
- Repeat Off (Upprepning avstängd) (spelar upp varje fil i en mapp en gång)
- Enstaka (den pågående filen en gång)
- **2** Avbryt repeterad uppspelning genom att trycka på **STOP** Ç.

#### *Tips:*

*– Repeterad uppspelning fungerar inte för VCDskivor om PBC-läget är aktivt.*

**Repetera en sekvens inom ett kapitel/ spår**

Du kan repetera uppspelning av ett visst avsnitt inom en titel, ett kapitel eller ett spår. Det gör du genom att markera början och slutet av det avsnitt som du vill upprepa.

- A När en skiva spelas upp trycker du på **REPEAT A-B** på fjärrkontrollen vid den valda startpunkten.
- **2** Tryck på REPEAT A-B igen vid den valda slutpunkten.
	- $\rightarrow$  Punkt A och B kan bara ställas in inom samma kapitel/spår.
	- $\rightarrow$  Sekvensen spelas nu om och om igen.
- C Tryck på **REPEAT A-B** för att lämna sekvensen.

*TIPS*: Eventuellt går det inte att använda vissa av de funktioner som beskrivs för vissa skivor. Läs alltid de anvisningar som medföljer skivan

71

52-97\_dvp5160\_swe2.indd 71 2007-04-02 9:39:28 AM 007-04-02 9:39:28 AM 007-04-02 9:39:28 AM 007-04-02 9:39:28 AM

Svenska **Svenska**

# **Visa skivans uppspelningsinformation**

**Svensi Svenska**

# **Använda menyn på skärmen** På skärmmenyn visas skivans

uppspelningsinformation (till exempel titeleller kapitelnummer, förfluten speltid, ljud/ textningsspråk), ett antal funktioner som kan utföras utan att avbryta uppspelningen av skivan.

- $\bullet$  Under uppspelning trycker du på **DISPLAY** på fjärrkontrollen.
	- $\rightarrow$  En lista med tillgänglig skivinformation visas på TV-skärmen.

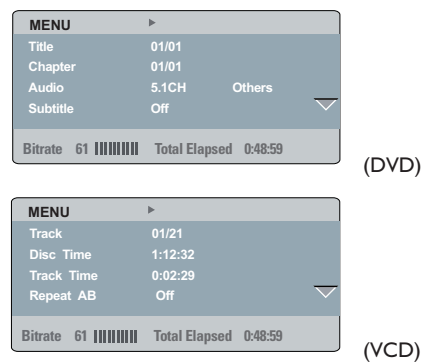

## **Välja titel/kapitel/spår**

- Använd knapparna  $\blacktriangle \blacktriangledown$  till att välja {Title} (titel)/{Chapter} (kapitel) eller {Track} (spår) och öppna sedan genom att trycka på  $\blacktriangleright$ .
- **2** Ange ett giltigt nummer med den **alfanumeriska knappsatsen 0–9** (t.ex. 04/05).
	- $\rightarrow$  Uppspelningen hoppar direkt till den valda titeln/kapitlet/spåret.

# **Tidssökning**

- A Markera {TT Time} (Titeltid)/{CH Time} (Kapiteltid)/{Disc Time} (Tid på skivan) eller {Track Time} (Spårtid) med knapparna  $\blacktriangle \blacktriangledown$ och öppna genom att trycka på  $\blacktriangleright$
- B Ange en giltig tid (t.ex. 0:34:27) med den **alfanumeriska knappsatsen (0–9)**.  $\rightarrow$  Uppspelningen hoppar till den valda tiden.

### **Ljud/undertext**

- A Markera {Audio} (Ljud) eller {Subtitle} (Undertext) med knapparna ▲ ▼ och öppna genom att trycka på  $\blacktriangleright$ .
- **2** Tryck på ▲ ▼ och välj språk.
- C Bekräfta genom att trycka på **OK**.  $\rightarrow$  Det nuvarande ljudet eller undertexten ändras till det språk du har valt.

#### **Vinkel**

- Markera {Angle} (Vinkel) med ▲ ▼ och öppna sedan genom att trycka på  $\blacktriangleright$ .
- **2** Ange ett giltigt nummer med den **alfanumeriska knappsatsen 0–9**. Î Uppspelningen ändras till den valda vinkeln.

#### **Tidsvisning**

- Markera {Time Disp.} (Tidsvisning) med ▲ och öppna genom att trycka på  $\blacktriangleright$ .
	- → Beroende på skivan i DVD-spelaren visas följande visningsformat på TV-skärmen.

## **För DVD**

- TT Elapsed (förfluten tid på titel; hur lång tid som har förflutit på den pågående titeln)
- TT Remain (återstående tid på titel; hur lång tid som återstår på den pågående titeln)
- CH Elapsed (förfluten tid på kapitel; hur lång tid som har förflutit på det pågående kapitlet)
- CH Remain (återstående tid på kapitel; hur lång tid som återstår på det pågående kapitlet)

*TIPS*: Eventuellt går det inte att använda vissa av de funktioner som beskrivs för vissa skivor. Läs alltid de anvisningar som medföljer skivan

#### 72

52-97\_dvp5160\_swe2.indd 72 2007-04-02 9:39:29 AM 007-04-02 9:39:29 AM 007-04-02 9:39:29 AM 007-04-02 9:39:29 AM

# **För VCD/SVCD**

- Total Elapsed (total förfluten tid; hur lång tid som har förflutit på den aktuella skivan)
- Total Remain (total återstående tid; hur lång tid som återstår på skivan)
- Single Elapsed (enskild förfluten tid; hur lång tid som har förflutit på det pågående spåret)
- Single Remain (enskild återstående tid; hur lång tid som återstår på det pågående spåret)

#### **Förhandsgranskning**

Med funktionen för förhandsgranskning kan du förminska bilderna på sex olika spår tillräckligt för att de ska kunna visas på en skärm.

- A Markera {Preview} (Förhandsgranskning) med
	- $\blacktriangle \blacktriangledown$  och öppna sedan genom att trycka på  $\blacktriangleright$ .  $\rightarrow$  Förhandsgranskningsmenyn visas på TVskärmen.

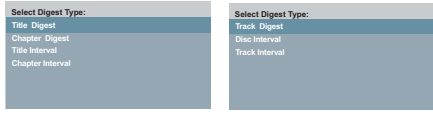

(DVD-exempel) (Video-CD-exempel)

<sup>2</sup> Välj typ av förhandsgranskning med knapparna  $\blacktriangle$   $\blacktriangledown$  och tryck sedan på **OK**.

Î Bilderna för de olika segmenten visas nu på skärmen.

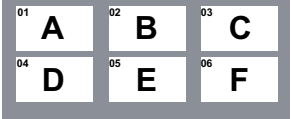

(exempel på 6 miniatyrbilder för översiktlig förhandsgranskning av DVD-kapitel)

<sup>3</sup> Välj ett spår genom att trycka på knapparna ▲  $\nabla$  <  $\blacktriangleright$  eller ange spårets nummer med den alfanumeriska knappsatsen 0–9 och tryck sedan på **OK**.

 $\rightarrow$  Det valda spåret spelas nu upp automatiskt.

# **Visa uppspelningsinformation om ljud-CD**

Den här funktionen visar skivinformation på TV-skärmen under uppspelning.

**• Tryck på DISPLAY** under uppspelning.  $\rightarrow$  En lista med tillgänglig skivinformation visas på TV-skärmen.

**Gå till, skiva/gå till, spår/välj spår**

**Svenska**

Svenska

- **A Tryck på DISPLAY** flera gånger och välj ett alternativ.
- **2** Ange minuter och sekunder från vänster till höger i tidsredigeringsfältet med den alfanumeriska knappsatsen 0–9.
	- $\rightarrow$  Uppspelningen ändras till den valda tiden eller till det valda spåret.

#### **För ljud-CD**

- Gå till, skiva: XX/XX (härifrån kan du välja en valfri del av skivan)
- Gå till, spår: XX/XX (härifrån kan du välja en valfri del av spåret)
- Välj spår: XX/TT (härifrån kan du välja ett valfritt spår på skivan)

*TIPS*: Eventuellt går det inte att använda vissa av de funktioner som beskrivs för vissa skivor. Läs alltid de anvisningar som medföljer skivan

73

52-97\_dvp5160\_swe2.indd 73 2007-04-02 9:39:29 AM 007-04-02 9:39:29 AM 007-04-02 9:39:29 AM 007-04-02 9:39:29 AM

# **Speciella DVD-funktioner**

# **Spela upp en titel**

# A Tryck på **DISC MENU**.

- $\rightarrow$  Skivans titelmeny visas på TV-skärmen.
- **2** Använd knapparna ▲ ▼ ◀ ▶ eller den **alfanumeriska knappsatsen 0–9** till att välja ett uppspelningsalternativ.
- C Bekräfta genom att trycka på **OK**.

# **Ändra ljudspråk**

# **För DVD**

**Svenska**

**Svenska** 

z Tryck på **AUDIO** upprepade gånger för att välja mellan olika ljudspråk.

#### **Ändra ljudkanal För VCD**

z Tryck på **AUDIO** för att välja bland de tillgängliga ljudkanaler som finns på skivan (MONO VÄNSTER, MONO HÖGER, MIX-MONO, STEREO).

## **Undertext**

z Välj bland olika textningsspråk genom att trycka på **SUBTITLE** flera gånger.

# **Speciella VCD- och SVCDfunktioner**

## **Uppspelningskontroll (PBC)**

 **För VCD-skivor med PBC-funktion (Playback Control) (endast version 2.0)**

- **Tryck på DISC MENU** så växlar du mellan PBC ON och PBC OFF.
	- $\rightarrow$  Om du väljer PBC ON visas skivmenyn (om sådan finns) på TV:n.
	- $\rightarrow$  Använd knapparna **PREV |</a>** // **NEXT** och gå till föregående/nästa eller använd den **alfanumeriska knappsatsen 0–9** och välj ett uppspelningsalternativ.
- **Om du trycker på RETURN/TITLE** under uppspelning återgår spelaren till menyskärmen (om PBC är aktiverat).

 **Om du vill hoppa över indexmenyn och börja spela upp direkt från början,**

**• Tryck på DISC MENU** på fjärrkontrollen så stängs PBC av.

*TIPS*: Eventuellt går det inte att använda vissa av de funktioner som beskrivs för vissa skivor. Läs alltid de anvisningar som medföljer skivan

52-97\_dvp5160\_swe2.indd 74 2007-04-02 9:39:29 AM 007-04-02 9:39:29 AM 007-04-02 9:39:29 AM 007-04-02 9:39:29 AM

# **Spela upp DivX®-skivor**

Den här DVD-spelaren har funktioner för uppspelning av DivX®-filmer som du överför till en CD-R/RW- eller DVD±R/RW-skiva från datorn (mer information finns på sidan 81).

- Sätt i en DivX®-skiva.  $\rightarrow$  Dataskivmenyn visas på TV-skärmen.
- 2 Välj mapp genom att trycka på ▲ ▼ och öppna den genom att trycka på **OK**.
- **B** Markera ett spår eller en fil med knapparna  $\triangle$  $\blacktriangledown$
- D Bekräfta genom att trycka på **OK**.
- E Du kan slå på och av textningen genom att trycka på **SUBTITLE** på fjärrkontrollen.
- Om DivX®-skivan innehåller undertexter på flera språk trycker du på **SUBTITLE** om du vill ändra textningsspråk under uppspelning.
- Om flerspråkigt ljud är inbäddat på DivX®skivan kan du trycka på **AUDIO** flera gånger och välja olika ljudspråk under uppspelningen.

#### *Tips:*

*– Textningsfi ler med följande fi ltillägg (.srt, .smi, .sub, .ssa eller .txt) kan användas men visas inte på fi lnavigeringsmenyn.*

*– Namnet på fi len med textningen (.sub) måste*  sparas med samma filnamn som filmen (.avi) i *samma mapp.*

*[Till exempel mapp A: abc.avi och abc.sub]*

## **DivX® Ultras avancerade funktioner**

- XSUB™ -undertexter så att du kan skapa filmer med flera uppsättningar undertext.
- $\bullet$  Interaktiva videomenyer ger oöverträffad bekvämlighet och kontroll så att du kan navigera snabbt mellan olika scener och bonusmaterial och välja bland ljudspår och undertextalternativ.
- z Med alternativa ljudspår kan du få ljudspår på flera språk eller separata ljudfiler för särskilda högtalarkonfigurationer.

**Svenska**

Svenska

 $\bullet$  Med kapitelpunkter får du flexibilitet. Du kan hoppa direkt till de scener du vill se oavsett var i filmen du befinner dig.

*TIPS*: Eventuellt går det inte att använda vissa av de funktioner som beskrivs för vissa skivor. Läs alltid de anvisningar som medföljer skivan

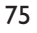

52-97\_dvp5160\_swe2.indd 75 2007-04-02 9:39:29 AM 007-04-02 9:39:29 AM 007-04-02 9:39:29 AM 007-04-02 9:39:29 AM

# **USB-masslagringsenhet**

När du ansluter en USB-masslagringsenhet till DVD-spelaren kan du njuta av musiken på enheten genom DVD-spelaren.

**Svenska**

**Svenska** 

- Kompatibel USB-masslagringsenhet: – USB-hårddisk (USB 2.0 eller USB 1.1)
- USB-flash-spelare (USB 2.0 eller USB 1.1)
- minneskort (kräver ytterligare en kortläsare för att fungera med DVDspelaren).
- **•** Format som kan användas:
	- USB- eller minnesfilformat FAT16, FAT32 (sektorstorlek: 2 kB)
- z Följande kan inte användas i DVD-spelaren: – Tomma album: ett tomt album är ett album som inte innehåller MP3-/WMA-filer och som därför inte visas i teckenfönstret.
	- Filformat som inte stöds hoppas över. Detta innebär exempelvis Word-dokument .doc och MP3-filer med filändelsen .dlf.
	- WAV-ljudfiler.
	- DRM-skyddade WMA, AAC, PCM-filer.
	- WMA-filer i förlustfria format.

## **USB-enhetskompatibilitet**

- Alla bärbara ljud-/videospelare och digitalkameror kan inte användas.
- $\bullet$  Om en enhet som inte kan användas ansluts visas meddelandet Device Not Supported (Enheten stöds inte).
- **USB-porten har funktioner för uppspelning av** JPEG-/MP3-/WMA-filer och kan läsa .avi, .mp4 och .mpg.
- $\bullet$  Du kan inte spela upp skrivskyddat material.

*TIPS*: Eventuellt går det inte att använda vissa av de funktioner som beskrivs för vissa skivor. Läs alltid de anvisningar som medföljer skivan

52-97\_dvp5160\_swe2.indd 76 2-97\_dvp5160\_swe2.indd 2007-04-02 9:39:29 AM 007-04-02

# **Spela upp från en USB-hårddisk eller USB-minneskortläsare**

Du kan spela eller visa datafiler (JPEG, MP3 eller WMA) i USB-hårddisken eller USBminneskortläsaren via DVD-spelaren. Det går däremot inte att redigera och kopiera datafiler.

- A Sätt i en USB-masslagringsenhet i USB-porten under en skivuppspelning (se sidan 61).
	- $\rightarrow$  Meddelandet Press USB key to select device (Tryck på USB-knappen för att välja enheten) visas på TV:n.
- 2 Visa de data som finns på enheten genom att trycka på **USB** på fjärrkontrollen.
	- $\rightarrow$  En filmeny som innehåller alla filer som kan användas visas på TV-skärmen.
	- $\rightarrow$  Ordet **USBI** markeras på menyn (endast en USB-masslagringsenhet är ansluten).

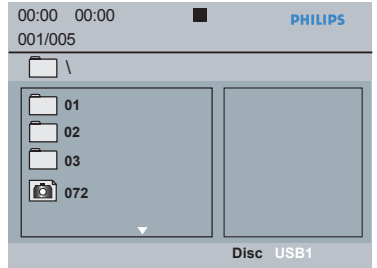

- **6** Tryck på ▲ ▼ för att välja en fil och bekräfta sedan genom att trycka på **OK**.
- **4** Tryck på USB på fjärrkontrollen så att menyn avslutas och du återgår till uppspelning av skivor.
- DVD-spelaren ansluts direkt till USBmasslagringsenheten om en USB-enhet är ansluten och ingen skiva spelas.
	- *Tips:*

*– Högst 300 mappar och 648 titlar kan användas.*

## **Överföring av musikfi ler från en dator till en USB-masslagringsenhet**

**Svenska**

Svenska

- Genom att dra och släppa musikfiler kan du enkelt överföra din favoritmusik från datorn till en USB-masslagringsenhet.
- **•** För flash-spelare kan du även använda musikhanteringsprogrammet för musiköverföringen.
- **WMA-filerna kanske inte kan spelas upp på** grund av inkompatibiliteten.

*TIPS*: Eventuellt går det inte att använda vissa av de funktioner som beskrivs för vissa skivor. Läs alltid de anvisningar som medföljer skivan

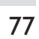

52-97\_dvp5160\_swe2.indd 77 2007-04-02 9:39:29 AM 007-04-02 9:39:29 AM 007-04-02 9:39:29 AM 007-04-02 9:39:29 AM

# **Spela upp MP3/WMA/JPEG Picture CD**

DVD-spelaren kan spela upp MP3-, WMA- och JPEG-filer på en egen CD-R/RW, CD från butik eller USB-enhet.

## **VIKTIGT!**

**Svenska**

**Svens** 

Du måste slå på TV-apparaten och ställa in rätt videokanal (se 'Söka efter visningskanal' på sidan 64).

# **Allmän användning**

- A Sätt i en skiva eller anslut en USB-enhet.  $\rightarrow$  Skivinläsningstiden kan överstiga 30 sekunder på grund av komplexiteten hos katalog- och filkonfigurationen.
	- $\rightarrow$  Dataskivmenyn visas på TV-skärmen.

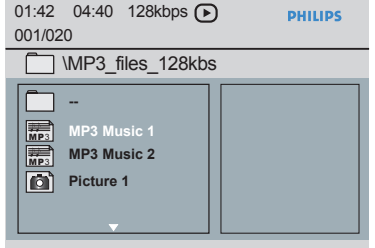

- **2** Tryck på **PREV |</a>** / **NEXT**  $\blacktriangleright$  för att gå till föregående/nästa sida i menyn.
- **C** Välj mapp genom att trycka på ▲ ▼ och öppna den genom att trycka på **OK**.
- 4 Markera ett spår eller en fil med knapparna  $\blacktriangle$ T.
- Om en jpeg-fil väljs visas en förhandsgranskning på TV-skärmen.
- Om en MP3-/WMA-fil väljs visas ID3information (MP3 – t.ex. titel, artist och album) och metadatainformation (WMA – t.ex. titel, artist, copyright och kommentar) på TV:n.
- E Bekräfta genom att trycka på **OK**.

# *Tips:*

*– Om fi len som spelas upp inte väljs försvinner ID3-/metainformationen.*

# **Uppspelningskontroll**

Under uppspelningen kan du göra följande;

- Gå till föregående/nästa spår/fil i den aktuella mappen genom att trycka på **PREV 14** / **NEXT** ë.
- **•** Pausa/återuppta uppspelning genom att trycka flera gånger på **PLAY/PAUSE** II.

*TIPS*: Eventuellt går det inte att använda vissa av de funktioner som beskrivs för vissa skivor. Läs alltid de anvisningar som medföljer skivan

52-97\_dvp5160\_swe2.indd 78 2-97\_dvp5160\_swe2.indd 2007-04-02 9:39:29 AM 007-04-02

# **Uppspelning med flera vinklar (JPEG)**

- **Rotera bilden på TV-skärmen genom att trycka** på  $\blacktriangle \blacktriangledown \blacktriangle \blacktriangleright$  under uppspelning. ▲: vänd bilden 180° vertikalt
	-
	- ▼: vänd bilden 180° horisontellt W: rotera bilden 90º motsols
	-
	- ▶: rotera bilden 90° medsols

## *Tips:*

*– Det går inte alltid att spela upp vissa MP3-/ JPEG-skivor beroende på konfi guration och egenskaper hos skivan eller inspelningen. – Det är normalt att det uppstår "hopp" i* 

*musiken när du lyssnar på MP3-skivor.*

*– För fl ersessionsskivor med olika format kommer bara den första sessionen att vara tillgänglig..*

## **Förhandsgranskning (JPEG)**

Med den här funktionen kan du visa innehållet i den aktuella mappen eller hela skivan.

A Tryck på **DISPLAY** under uppspelningen.  $\rightarrow$  12 miniatyrbilder visas på TV-skärmen.

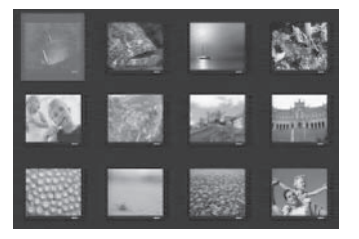

- B Visa övriga bilder på föregående/nästa sida genom att trycka på **PREV |</a>** / **NEXT**  $\blacktriangleright$ |.
- **<sup>■</sup>** Markera en av bilderna med ▲ ▼ **◀** ▶ och tryck på **OK** så startar uppspelningen.
- **4** Tryck på DISC MENU om du vill återgå till menyn för Picture CD.

# **Zooma bild (JPEG)**

- $\bullet$  Medan en skiva spelas upp trycker du på **ZOOM** flera gånger för att välja en annan zoomfaktor.
- Använd knapparna  $\blacktriangle \blacktriangledown \blacktriangle \blacktriangleright$  till att titta på den zoomade bilden.

## **Spela upp MP3-/WMA-musik och JPEG-bilder samtidigt**

**Svenska**

Svenska

- A Sätt i en skiva som innehåller MP3-/WMAmusik och JPEG-bildfiler.  $\rightarrow$  Skivmenyn visas på TV-skärmen.
- <sup>2</sup> Välj ett MP3-/WMA-spår.
- C Under uppspelningen av MP3-/WMA-musik väljer du en bildfil på TV-skärmen och trycker på **OK**.
	- $\rightarrow$  Ett bildspel startar samtidigt som MP3-/ WMA-liudfilen spelas upp.
- 4 Om du vill avsluta den samtidiga uppspelningen trycker du på **STOP** ■ så avslutas bildspelet.
- **■** Tryck på **STOP ■** igen så avbryts ljuduppspelningen.

#### *Tips:*

*– Vissa fi ler på Kodak- eller JPEG-skivor kan bli förvrängda under visningen på grund av skivans konfi guration och egenskaper.*

*– Vid samtidig uppspelning kan snabbspolning framåt/bakåt och långsam uppspelning framåt inte användas.*

*TIPS*: Eventuellt går det inte att använda vissa av de funktioner som beskrivs för vissa skivor. Läs alltid de anvisningar som medföljer skivan

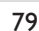

52-97\_dvp5160\_swe2.indd 79 2007-04-02 9:39:29 AM 007-04-02 9:39:29 AM 007-04-02 9:39:29 AM 007-04-02 9:39:29 AM

# **Alternativ på DVD-menyn**

DVD-spelaren ställs in via TV:n, vilket gör att du kan anpassa spelaren till dina speciella önskemål.

# **Använda menyn för allmänna inställningar**

A Tryck på **SETUP** på fjärrkontrollen.  $\rightarrow$  Systeminställningsmenyn visas.

#### **General Setup Page**

**Disc Lock OSD Language Sleep DivX(r) VOD Code** 

#### **2** Tryck på <  $\triangleright$  och välj { General Setup **Page** } (Allmänna inställningar).

- **3** Välj ett alternativ med ▲ ▼ och öppna med  $\blacktriangleright$ 
	- Exempel: { **OSD Language** } (OSD-språk)
	- $\rightarrow$  Valmöjligheterna för alternativet visas.
	- $\rightarrow$  Om valet på menyn är nedtonat innebär det att funktionen inte är tillgänglig eller inte kan ändras i det aktuella läget.
- 4 Välj inställning med ▲ ▼ och bekräfta genom att trycka på **OK**.
	- Exempel: { **English** } (engelska)

 $\rightarrow$  Alternativet väljs och inställningen är färdig.

E När du vill avsluta trycker du på **SETUP**.

### **Låsa/låsa upp skivan för visning**

Skivtillverkarna klassificerar och kodar inte alla skivor. Du kan förhindra att en viss skiva spelas upp genom att låsa den. Du kan låsa upp till 20 skivor.

1 På 'Allmänna inställningar' trycker du på ▲ ▼ och väljer { **Disc Lock** } (Skivlås). Tryck sedan  $p\land \blacktriangleright$ .

#### { **Lock** } (Lås)

Välj det här alternativet om du vill spärra uppspelning av den aktuella skivan. Vid påföljande uppspelningar av skivan fordras att ett sexsiffrigt lösenord anges. Standardlösenordet är 136900 (se Ändra lösenord på sidan 90).

 { **Unlock** } (Lås upp) Välj det här alternativet om du vill låsa upp skivan och tillåta uppspelning utan lösenord.

2 Välj inställning med  $\blacktriangle \blacktriangledown$  och bekräfta genom att trycka på **OK**.

# **OSD-språk**

Den här menyn har flera språkalternativ för det språk som visas på skärmen. Mer information finns på sidan 67.

*TIPS*: Det understrukna alternativet är fabriksinställningen. Om du vill gå tillbaka till föregående menyalternativ trycker du på <. Tryck på **SETUP** när du vill stänga menyalternativet

52-97\_dvp5160\_swe2.indd 80 2007-04-02 9:39:30 AM 007-04-02 9:39:30 AM 007-04-02 9:39:30 AM 007-04-02 9:39:30 AM

# **Insomning**

Med insomningsfunktionen kan du stänga av DVD-spelaren automatiskt efter en förinställd tid.

1 På 'Allmänna inställningar' trycker du på ▲ ▼ och väljer { **Sleep** } (Insomning). Tryck sedan på  $\blacktriangleright$ .

 { **15 Mins** } (15 min) Stänga av DVD-spelaren efter 15 minuter.

 { **30 Mins** } (30 min) Stänga av DVD-spelaren efter 30 minuter.

 { **45 Mins** } (45 min) Stänga av DVD-spelaren efter 45 minuter.

 { **60 Mins** } (60 min) Stänga av DVD-spelaren efter 60 minuter.

 { **Off** } (Av) Stänga av insomningsfunktionen.

2 Välj inställning med  $\blacktriangle \blacktriangledown$  och bekräfta genom att trycka på **OK**.

# **DivX® VOD-registreringskod**

Med hjälp av DivX® VOD-registreringskoden kan du hyra och köpa videofilmer med hjälp av DivX®-tjänsten på Internet. Mer information finns på webbplatsen: http://vod.divx.com

1 På 'Allmänna inställningar' trycker du på ▲ ▼ och väljer { **DivX® VOD Code** } (DivX(R) VOD-kod). Tryck sedan på  $\blacktriangleright$ .  $\rightarrow$  Registreringskoden visas.

**Svenska**

Svenska

B Avsluta genom att trycka på **OK**.

- C Använd registreringskoden när du hyr eller köper filmer från DivX® VOD-tjänsten på http://vod.divx.com.
	- $\rightarrow$  Följ anvisningarna och kopiera över filmen från datorn till en CD-R/DVD**±**R(W)-skiva för uppspelning på DVD-spelaren.

## *Tips:*

*– De videofi lmer som du hämtar från DivX*® *registreringen kan bara spelas upp på den här DVD-spelaren.*

*– Tidssökningsfunktionen fungerar inte vid DivX*® *fi lmuppspelning.*

*TIPS*: Det understrukna alternativet är fabriksinställningen. Om du vill gå tillbaka till föregående menyalternativ trycker du på <. Tryck på **SETUP** när du vill stänga menyalternativet

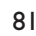

52-97\_dvp5160\_swe2.indd 81 2007-04-02 9:39:30 AM 007-04-02 9:39:30 AM 007-04-02 9:39:30 AM 007-04-02 9:39:30 AM

#### **Använda ljudinställningsmenyn**

A Tryck på **SETUP** på fjärrkontrollen.  $\rightarrow$  Systeminställningsmenyn visas.

# **Audio Setup Page**

**Analog Output Digital Audio Setup Sound Mode CD Upsampling Night Mode**

**Svenska**

Svensk

#### **■ Tryck på < ▶ och välj { Audio Setup Page }** (Ljudinställningar).

- C Välj ett alternativ med ▲ ▼ och öppna med  $\blacktriangleright$ 
	- Exempel: { **Night Mode** } (nattläge)
	- $\rightarrow$  Valmöjligheterna för alternativet visas.
	- $\rightarrow$  Om valet på menyn är nedtonat innebär det att funktionen inte är tillgänglig eller inte kan ändras i det aktuella läget.
- $\Box$  Välj inställning med  $\blacktriangle \blacktriangledown$  och bekräfta genom att trycka på **OK**. Exempel: { **On** } (på)

 $\rightarrow$  Alternativet väljs och inställningen är färdig.

E När du vill avsluta trycker du på **SETUP**.

# **Analog utgång**

Med det här alternativet kan du ställa in den analoga stereoutgången på DVD-spelaren.

**A** På 'Ljudinställningar' trycker du på ▲ ▼ och väljer { **Analog Output** } (Analog utgång). Tryck sedan på  $\blacktriangleright$ .

#### { **Stereo** }

Välj det här alternativet när det hörs ljud endast från de två främre högtalarna.

## { **LT/RT** }

Välj det här alternativet om din DVD-spelare är ansluten till en Dolby Pro Logic-avkodare.

#### { **V SURR** }

Alternativet gör att du kan använda Virtual Surround-ljudeffekter med DVD-spelaren.

**■** Välj inställning med ▲ ▼ och bekräfta genom att trycka på **OK**.

## **Inställningar för digitalt ljud**

Alternativen i Digital Audio Setup (Inställningar för digitalt ljud) är: {Digital Output} (Digital utgång) och {LPCM Output} (LPCM-utgång).

- **A** På 'Ljudinställningar' trycker du på ▲ ▼ och väljer { **Digital Audio Setup** } (Inställningar för digitalt ljud). Tryck sedan på  $\blacktriangleright$ .
- $\bullet$  Välj ett alternativ med  $\blacktriangle$   $\blacktriangledown$  och öppna med  $\blacktriangleright$ .
- **◆** Välj inställning med ▲ ▼ och bekräfta genom att trycka på **OK**.

*TIPS*: Det understrukna alternativet är fabriksinställningen. Om du vill gå tillbaka till föregående menyalternativ trycker du på <. Tryck på **SETUP** när du vill stänga menyalternativet

52-97\_dvp5160\_swe2.indd 82 2007-04-02 9:39:30 AM 007-04-02 9:39:30 AM 007-04-02 9:39:30 AM 007-04-02 9:39:30 AM

## **Digital utgång**

Ställ in den digitala utgången enligt anslutningen för tillvalsljudutrustning.

# { **All** } (alla)

Välj det här alternativet om den anslutna enheten har en inbyggd flerkanalig dekoder som har funktioner för ett av de flerkanaliga ljudformaten (Dolby Digital, MPEG-2).

#### { **PCM Only** }

Välj det här alternativet om den anslutna enheten inte har funktioner för avkodning av flerkanaligt ljud. DVD-spelaren omvandlar Dolby Digital- och MPEG-2- flerkanalssignaler till PCM (Pulse Code Modulation, pulskodsmodulering).

#### { **Off** } (av)

Den digitala ljudutgången avaktiveras. Om du t. ex. använder AUDIO OUT-uttagen till att ansluta DVD-spelaren till en TV eller stereoanläggning.

# **LPCM-utgång**

Om du ansluter DVD-spelaren till en PCMkompatibel mottagare via de digitala terminalerna, såsom koaxial eller optisk, kanske du behöver justera LPCM Output (LPCM-utgången).

#### { **48K** }

Spela upp en skiva som har spelats in med samplingsfrekvensen 48 kHz.

### { **96K** }

Spela upp en skiva som har spelats in med samplingsfrekvensen 96 kHz. Den här frekvensen kan endast användas i stereoklassiskt (platt) läge.

#### *Tips:*

*– Skivor spelas in vid en viss samplingsfrekvens. Ju högre samplingsfrekvens, desto bättre ljudkvalitet. LPCM-utgången kan väljas endast när PCM Only (Endast PCM) är aktiverat.*

# **Ljudläge**

Alternativen i Sound Mode Setup (Inställningar för ljudläge) är {3D}, {Movie Mode} (Filmläge), {Music Mode} (Musikläge).

- **A** På 'Ljudinställningar' trycker du på ▲ ▼ och väljer { **Sound Mode** } (Ljudläge). Tryck sedan på  $\blacktriangleright$ .
- **2** Välj ett alternativ med ▲ ▼ och öppna med  $\blacktriangleright$
- G Välj inställning med ▲ ▼ och bekräfta genom att trycka på **OK**.

## **3D**

Den här funktionen erbjuder en virtuell upplevelse med surroundljud med bara två högtalare.

Î { **Off** } (Av) – { **Living Room** } (Vardagsrum) – { **Hall** } (Sal) – { **Arena** } – { **Church** } (Kyrka)

#### **Filmläge**

Ger olika filmljudeffekter.

Î { **Off** } (Av) – { **Sci-Fic** } (Science Fiction) – { **Action** } – { **Drama** } – { **Concert** } (Konsert)

#### **Musikläge**

Välj ett ljudläge som motsvarar den typ av musik du lyssnar på. Med de förinställda ljudlägena justeras ljudets frekvensband så att din favoritmusik låter extra bra. Ger olika musikljudeffekter.

Î { **Off** } (Av) – { **Digital** } – { **Rock** } – { **Classic** } (Klassiskt) – { **Jazz** }

*TIPS*: Det understrukna alternativet är fabriksinställningen. Om du vill gå tillbaka till föregående menyalternativ trycker du på <. Tryck på **SETUP** när du vill stänga menyalternativet

83

52-97\_dvp5160\_swe2.indd 83 2007-04-02 9:39:30 AM 007-04-02 9:39:30 AM 007-04-02 9:39:30 AM 007-04-02 9:39:30 AM

# **CD-uppsampling**

Med den här funktionen kan du konvertera musik-CD till en högre samplingsfrekvens med hjälp av sofistikerad digital signalbearbetning och på så sätt få bättre ljudkvalitet.

# **Svensk Svenska**

väljer { **CD Upsampling** } (CD-uppsampling). Tryck sedan på  $\blacktriangleright$ .

1 På 'Ljudinställningar' trycker du på ▲ ▼ och

# { **Off** } (Av)

Välj det här alternativet om du vill avaktivera CD-uppsampling.

 { **88.2 kHz (x2)** } (88,2 kHz (x2) Välj det här alternativet om du vill konvertera samplingsfrekvensen för CD-skivan till det dubbla.

 { **176.4 kHz (x4)** } (176,4 kHz (x4)) Välj det här alternativet om du vill konvertera samplingsfrekvensen för CD-skivan till det fyrdubbla.

2 Välj inställning med  $\blacktriangle \blacktriangledown$  och bekräfta genom att trycka på **OK**.

#### *Tips:*

*– CD-uppsamplingsfunktionen gäller endast stereoljudinställningen när CD-skivor spelas upp.*

#### **Nattläge**

Det här läget optimerar uppspelningen av ljud vid låga volymer. Höga volymnivåer dämpas och låga volymnivåer ökas till hörbar nivå.

**A** På 'Ljudinställningar' trycker du på ▲ ▼ och väljer { **Night Mode** } (nattläge). Tryck sedan på  $\blacktriangleright$ .

#### { **On** } (på)

Med det här alternativet får du en lägre volymnivå. Den här funktionen fungerar bara med filmskivor i Dolby Digital-läge.

# { **Off** } (av)

Stäng av nattlägesfunktionen. Välj det här alternativet när du vill lyssna på surroundljudet i hela dess dynamiska omfång.

**2** Välj inställning med ▲ ▼ och bekräfta genom att trycka på **OK**.

*TIPS*: Det understrukna alternativet är fabriksinställningen. Om du vill gå tillbaka till föregående menyalternativ trycker du på <. Tryck på **SETUP** när du vill stänga menyalternativet

84

52-97\_dvp5160\_swe2.indd 84 2007-04-02 9:39:30 AM 007-04-02 9:39:30 AM 007-04-02 9:39:30 AM 007-04-02 9:39:30 AM

# **Använda videoinställningsmenyn**

A Tryck på **SETUP** på fjärrkontrollen.  $\rightarrow$  Systeminställningsmenyn visas.

#### **Video Setup Page**

**TV Type TV Display Progressive Picture Setting Component**

- **2** Tryck på <  $\triangleright$  och välj { Video Setup Page } (Videoinställningar).
- **S** Välj ett alternativ med ▲ ▼ och öppna med  $\blacktriangleright$ .

 Exempel: { **TV Type** } (TV-typ)  $\rightarrow$  Valmöjligheterna för alternativet visas.

- $\rightarrow$  Om valet på menyn är nedtonat innebär det att funktionen inte är tillgänglig eller inte kan ändras i det aktuella läget.
- $\Box$  Välj inställning med  $\blacktriangle$   $\blacktriangledown$  och bekräfta genom att trycka på **OK**. Exempel: { **PAL** }

 $\rightarrow$  Alternativet väljs och inställningen är färdig.

E När du vill avsluta trycker du på **SETUP**.

# **TV-typ**

Den här menyn innehåller alternativ för val av det färgsystem som passar med den anslutna TV-apparaten. Mer information finns på sidan 66.

## **Ange inställningar för TV-skärmen**

Du kan anpassa bildförhållandet till TV:n och formatet måste vara tillgängligt på skivan. Annars kommer inställningen för TV:n inte att påverka bilden under uppspelning.

# Svenska **Svenska**

**A** I 'Videoinställningar' trycker du på **A** ▼ och väljer { **TV Display** } (TV-skärm). Tryck sedan på  $\blacktriangleright$ .

 { **4:3 Pan Scan** } Välj det här alternativet om du har en vanlig TV och vill att båda

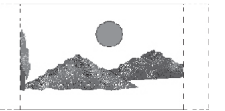

sidor av bilden ska beskäras eller formateras för att passa TV-skärmen.

#### { **4:3 Letter Box** }

Välj det här alternativet om du har en traditionell TV. En bredbildsvisning med svarta fält upptill och nedtill på skärmen visas.

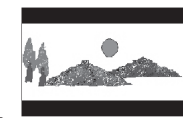

{ **16:9** } Välj det här alternativet för en bredbilds-TV (höjd/ breddförhållande

16:9).

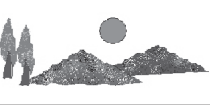

**■** Välj inställning med ▲ ▼ och bekräfta genom att trycka på **OK**.

*TIPS*: Det understrukna alternativet är fabriksinställningen. Om du vill gå tillbaka till föregående menyalternativ trycker du på <. Tryck på **SETUP** när du vill stänga menyalternativet

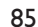

52-97\_dvp5160\_swe2.indd 85 2007-04-02 9:39:30 AM 007-04-02 9:39:30 AM 007-04-02 9:39:30 AM 007-04-02 9:39:30 AM

#### **Progressiv**

Med läget för progressiv avsökning kan du njuta av hög bildkvalitet med mindre flimmer. Det fungerar bara om du ansluter DVDspelarens YPbPr-uttag till en TV som kan användas med progressiva videosignaler. I annat fall visas en förvrängd bild på TVskärmen. Läs om hur du konfigurerar progressiv avsökning på rätt sätt på sidan 65.

**Svensk Svenska**

**A** I 'Videoinställningar' trycker du på ▲ ▼ och väljer { **Progressive** } (Progressiv). Tryck sedan på  $\blacktriangleright$ .

 { **Off** } (Av) Inaktiverar den progressiva avsökningsfunktionen.

 { **On** } (På) Aktiverar den progressiva avsökningsfunktionen.

- 2 Välj inställning med  $\blacktriangle \blacktriangledown$  och bekräfta genom att trycka på **OK**.
	- $\rightarrow$  Följ anvisningarna som visas på TV:n för att bekräfta valet (om något val gjorts).
	- $\rightarrow$  Om en förvrängd bild visas på TV:n väntar du 15 sekunder så återställs den automatiskt

# **Bildinställning**

Den här DVD-spelaren har fyra fördefinierade färginställningar för bilden.

- **D**u kan också få åtkomst till bildfärgsinställningarna genom att trycka på **SMART PICTURE** (intelligent bildfunktion) på framsidan av DVD-spelaren.
- **A** I 'Videoinställningar' trycker du på ▲ ▼ och väljer { **Picture Setting** } (Bildinställning). Tryck sedan på  $\blacktriangleright$ .

#### { **Standard** }

Med det här alternativet kan du välja en standardbildinställning.

{ **Vivid** } (levande) Med det här alternativet blir bilden ljusare.

{ **Cool** } (sval) Med det här alternativet blir bilden mjukare.

{ **Personal** } (personlig) Välj alternativet om du vill skapa en egen bildfärgsinställning genom att justera ljusstyrka, kontrast, färgton och färg (mättnad).

- 2 Välj inställning med ▲ ▼ och bekräfta genom att trycka på **OK**.
- C Om du väljer {PERSONAL} (personlig) går du vidare till steg **4-7**.
	- $\rightarrow$  Menyn Personal Picture Setup (Personliga bilder) visas.

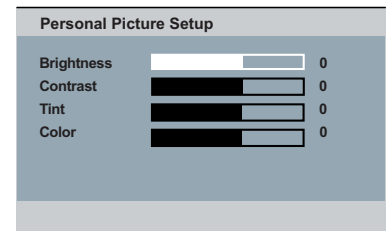

*TIPS*: Det understrukna alternativet är fabriksinställningen. Om du vill gå tillbaka till föregående menyalternativ trycker du på <. Tryck på SETUP när du vill stänga menyalternativet

52-97\_dvp5160\_swe2.indd 86 2007-04-02 9:39:30 AM 007-04-02 9:39:30 AM 007-04-02 9:39:30 AM 007-04-02 9:39:30 AM

4 Tryck på ▲ ▼ så markeras ett av följande alternativ.

#### **BRIGHTNESS** (ljusstyrka)

Om du ökar värdet blir bilden ljusare och vice versa. Välj noll (0) för normal inställning.

## **CONTRAST** (kontrast)

Om du ökar värdet blir bilden skarpare och vice versa. Välj noll (0) om du vill balansera kontrasten.

### **TINT** (färgton)

Om du ökar värdet blir bilden mörkare och vice versa. Välj noll (0) för normal inställning.

#### **COLOR** (färg)

Om du ökar värdet förstärks bildens färg och vice versa. Välj noll (0) om du vill balansera färgen.

- **■** Tryck på < ▶ och gör den inställning som bäst passar dina önskemål.
- **G** Upprepa steg **Q–G** om du vill justera andra färgfunktioner.
- G Bekräfta genom att trycka på **OK**.

# **Komponent**

Den här inställningen använder du för att växla den utgående videosignalen mellan RGB (på SCART-kontakten) och sammanflätad YPbPr.

**A** I 'Videoinställningar' trycker du på ▲ ▼ och väljer { **Component** } (Komponent). Tryck sedan på  $\blacktriangleright$ .

{ Interlaced } (Sammanflätad) Välj det här alternativet för anslutning med sammanflätad YPbPr.

**Svenska**

Svenska

## { **RGB** }

Välj det här alternativet för SCART-anslutning.

2 Välj inställning med ▲ ▼ och bekräfta genom att trycka på **OK**.

#### **Varning:**

**När spelaren ställs in på YPbPr är det möjligt att vissa TV-apparater inte kan synkroniseras med spelaren via SCARTanslutningen.**

*TIPS*: Det understrukna alternativet är fabriksinställningen. Om du vill gå tillbaka till föregående menyalternativ trycker du på <. Tryck på **SETUP** när du vill stänga menyalternativet

87

52-97\_dvp5160\_swe2.indd 87 2007-04-02 9:39:30 AM 007-04-02 9:39:30 AM

# **Använda menyn för egna inställningar**

- **Svensk Svenska**
- **A** Tryck två gånger på **STOP E** för att avbryta uppspelningen (om det finns någon) och tryck sedan på **SETUP** på fjärrkontrollen.  $\rightarrow$  Systeminställningsmenyn visas.
	- **Audio Preference Page**

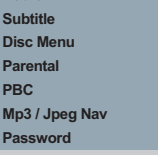

- **B** Tryck på  $\blacktriangle$  **B** så väljs { **Preference Page** } (Inställningar).
- **3** Välj ett alternativ med ▲ ▼ och öppna med  $\blacksquare$

Exempel: { **Parental** } (Föräldrakontroll)

- $\rightarrow$  Valmöjligheterna för alternativet visas.
- $\rightarrow$  Om valet på menyn är nedtonat innebär det att funktionen inte är tillgänglig eller inte kan ändras i det aktuella läget.
- 4 Välj inställning med ▲ ▼ och bekräfta genom att trycka på **OK**. Exempel: { **8. Adult** } (8 vuxen)

 $\rightarrow$  Alternativet väljs och inställningen är färdig.

E När du vill avsluta trycker du på **SETUP**.

## **Undertext/ljud/skivmeny**

Menyerna innehåller olika språkalternativ för ljud, undertext och skivans meny som kan spelas in på DVD-skivan. Mer information finns på sidan 67.

# **Föräldrakontroll**

Beroende på DVD-skivan är det möjligt att du kommer att bli ombedd att ändra föräldranivån när du spelar upp skivan.

Klassificeringsnivåerna numreras från 1 till 8 och är landsberoende. Du kan förhindra uppspelning av vissa skivor som inte är lämpliga för barn eller spela upp vissa skivor med alternativa scener.

1 'Inställningar' trycker du på ▲ ▼ och väljer { **Parental** } (Föräldrakontroll). Tryck sedan på  $\blacktriangleright$ .

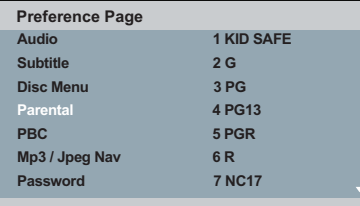

- **2** Välj inställning med ▲ ▼ och bekräfta genom att trycka på **OK**.
	- Î Välj { **8. Adult** } (8 vuxen) så avaktiveras föräldrakontrollen och alla skivor kan spelas upp.
- C Använd den **alfanumeriska knappsatsen 0– 9** till att ange det sexsiffriga lösenordet (se Ange lösenord på sidan 90) och tryck sedan på **OK**.
- $\bullet$  DVD-skivor med högre klassificeringsnivå än den valda spelas inte upp om du inte anger det fyrsiffriga lösenordet.

*TIPS*: Det understrukna alternativet är fabriksinställningen. Om du vill gå tillbaka till föregående menyalternativ trycker du på <. Tryck på SETUP när du vill stänga menyalternativet

52-97\_dvp5160\_swe2.indd 88 2007-04-02 9:39:31 AM 007-04-02 9:39:31 AM 007-04-02 9:39:31 AM 007-04-02 9:39:31 AM

# **Förklaring till klassningar**

{ **1.Kid Safe** } (1 barnsäkert) Barntillåtet – för alla tittare oavsett ålder.

 { **2. G** } Allmän publik – rekommenderas för tittare i alla åldrar.

{ **3. PG** } Förälders överinseende rekommenderas.

{ **4. PG – 13** } Olämpligt för barn under 13 år.

 { **5. PG – R** } Förälders överinseende – föräldrar rekommenderas att undanhålla barn under 17 år från att titta.

{ **6. R** } Begränsad – rekommenderas bara under överinseende av en förälder eller vuxen målsman.

 { **7. NC – 17** } Inga barn under 17 år – rekommenderas inte för barn under 17 år.

{ **8. Adult** } (8 vuxen) Endast för vuxna – bör endast ses av vuxna p.g.a. sexuellt, våldsamt eller språkligt olämpligt innehåll.

## *Tips:*

*– Funktionen förhindrar inte uppspelning av skivor som inte är kodade av tillverkaren. – VCD-, SVCD- och CD-skivor saknar nivåklassifi cering, vilket innebär att föräldrakontroll inte fungerar med den typen av skivor. Det gäller också för de fl esta olagliga DVD-skivor. – Vissa DVD-skivor är inte kodade med en klassifi cering trots att fi lmens klassifi cering är angiven på omslaget. Funktionen för klassifi ceringsnivåer fungerar inte för sådana skivor.*

# **PBC**

Du kan ställa in PBC på {On} (På) eller {Off} (Av). Funktionen finns endast för SVCD eller Video CD 2.0 med uppspelningskontroll (PBC). Mer information hittar du på sidan 74.

# **MP3/JPEG-meny**

MP3/JPEG Navigator kan endast ställas in om skivan är inspelad med en meny. Med hjälp av den kan du välja olika visningsmenyer vilket gör det lättare att navigera.

**Svenska** Svenska

**A** I 'Inställningar' trycker du på ▲ ▼ och väljer { **MP3/JPEG Nav** }. Tryck sedan på  $\blacktriangleright$ .

 { **Without Menu** } (Utan meny) Välj det här alternativet om du vill visa alla filer som finns på MP3-/Picture CD-skivan.

 { **With Menu** } (Med meny) Välj det här alternativet om du endast vill visa mappmenyn för MP3-/Picture CD-skivan.

**2** Välj inställning med ▲ ▼ och bekräfta genom att trycka på **OK**.

# *Tips:*

*– Den här funktionen kan inte väljas i USB-läge.*

*TIPS*: Det understrukna alternativet är fabriksinställningen. Om du vill gå tillbaka till föregående menyalternativ trycker du på <. Tryck på **SETUP** när du vill stänga menyalternativet

89

52-97\_dvp5160\_swe2.indd 89 2007-04-02 9:39:31 AM 007-04-02 9:39:31 AM 007-04-02 9:39:31 AM 007-04-02 9:39:31 AM

## **Ändra lösenord**

Ange det sexsiffriga lösenordet när du vill spela upp en "förbjuden" skiva eller när du uppmanas att ange ett lösenord. Samma standardlösenord används för både föräldrakontroll och skivlås.

# **Svenska Svenska**

**A** I 'Inställningar' trycker du på ▲ ▼ och väljer { **Password** } (Lösenord). Tryck sedan på X och välj { **Change** } (Ändra).

## B Tryck på **OK** så visas menyn på TV:n.

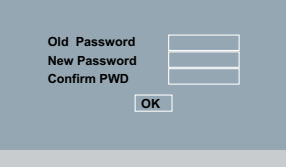

- C Ange det sexsiffriga lösenordet med den **alfanumeriska knappsatsen 0–9**.
	- $\rightarrow$  När du gör det här för första gången anger du standardlösenordet 136900.
- Om du har glömt ditt gamla sexsiffriga lösenord skriver du in standardlösenordet 136900.
- D Ange det nya sexsiffriga lösenordet.
- E Ange det nya sexsiffriga lösenordet en andra gång som bekräftelse.

 $\rightarrow$  Det nya sexsiffriga lösenordet aktiveras.

F Bekräfta genom att trycka på **OK**.

#### **Ställa in teckensnittet för DivX® textning**

Du kan ange vilket teckensnitt som ska användas för den inspelade DivX®-textningen.

1 'Inställningar' trycker du på ▲ ▼ och väljer { **DivX® Subtitle** } (DivX®-textning). Tryck  $\frac{1}{\sqrt{2}}$  sedan på  $\blacktriangleright$ .

#### { **Standard** }

Albanska, danska, engelska, finska, franska, gaeliska, italienska, kurdiska (latinska bokstäver), nederländska, norska, portugisiska, spanska, svenska, turkiska och tyska.

{ **Central European** } (centraleuropeisk) Albanska, engelska, irländska, kroatiska, nederländska, polska, rumänska, slovakiska, slovenska, sorbiska, tjeckiska, tyska och ungerska.

 { **Cyrillic** } (kyrillisk) Bulgariska, engelska, makedonska, moldaviska, ryska, serbiska, ukrainska och vitryska.

2 Välj inställning med ▲ ▼ och bekräfta genom att trycka på **OK**.

*TIPS*: Det understrukna alternativet är fabriksinställningen. Om du vill gå tillbaka till föregående menyalternativ trycker du på <. Tryck på **SETUP** när du vill stänga menyalternativet

52-97\_dvp5160\_swe2.indd 90 2007-04-02 9:39:31 AM 007-04-02 9:39:31 AM 007-04-02 9:39:31 AM 007-04-02 9:39:31 AM

# **Återställa originalinställningarna**

Om du väljer funktionen { Default } (Standard) återställs alla alternativ och anpassningar till fabriksinställningarna, förutom för föräldrakontroll och skivlås.

- 1 'Inställningar' trycker du på ▲ ▼ och väljer { Default }(Standard). Tryck sedan på ▶ och välj { **Reset** } (Återställ).
- **B** Bekräfta genom att trycka på OK.  $\rightarrow$  Alla inställningar återställs till fabriksinställningarna.

Svenska **Svenska**

*TIPS*: Det understrukna alternativet är fabriksinställningen. Om du vill gå tillbaka till föregående menyalternativ trycker du på W. Tryck på **SETUP** när du vill stänga menyalternativet

91

52-97\_dvp5160\_swe2.indd 91 2-97\_dvp5160\_swe2.indd 2007-04-02 9:39:31 AM 007-04-02

# **Övrigt**

# **Programvaruuppgraderingar**

Med jämna mellanrum tillhandahåller Philips programvaruuppgraderingar för att förbättra din användarupplevelse.

## **VIKTIGT!**

# **– Strömmen får inte brytas under uppgraderingen!**

 Så här kontrollerar du den aktuella programvaruversionen för DVD-spelaren;

- **Tryck på OPEN/CLOSE** ▲ på DVDspelaren så att skivfacket öppnas.  $\Rightarrow$  Skivfacket öppnas.
- **2** Tryck 55 på fjärrkontrollens knappsats. → Filnamnet på den programvara som installerats i DVD-spelaren visas på TV:n.

 Så här hämtar och installerar du den senaste programvaran till DVD-spelaren;

- A Besök Philips webbplats på www.philips.com/ welcome och kontrollera om det finns någon ny programvaruuppgradering tillgänglig.
- B Hämta programvaran och spara den på en CD-R-skiva.

 $\rightarrow$  Menyn visas på TV-skärmen.

**Uppgradera Fil hittades**

**Uppgradera? Starta genom att trycka på Play**

- **C** Tryck på **PLAY/PAUSE** II om du vill hämta den senaste programvaran till DVDspelaren.
	- Î DVD-spelaren startas om automatiskt när hämtningen har slutförts.

52-97\_dvp5160\_swe2.indd 92 2007-04-02 9:39:31 AM

## **TV STANDARD (PAL/50Hz) (NTSC/60Hz)**<br>Antal linjer 625 525 Antal linjer<br>Uppspelning Multistandard (PAL/NTSC) **VIDEOPRESTANDA** Video DAC 12 bitar, 108 MHz YPbPr 0,7 Vpp - 75 ohm Videoutgång 1 Vpp - 75 ohm Videoutgång I Vpp - 75 ohm<br>RGB (SCART) 0,7 Vpp - 75 ohm **VIDEOFORMAT** MPEG 2 för DVD, SVCD Komprimering MPEG 1 för VCD DivX®

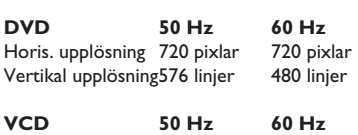

Horis. upplösning 352 pixlar 352 pixlar Vertikal upplösning288 linjer 240 linjer

## **LJUDFORMAT**

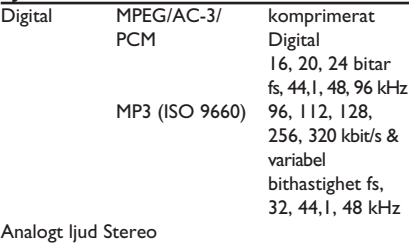

Dolby Surround-kompatibel nedmixning från Dolby Digital flerkanaligt ljud

# **Specifikationer**

# **LJUDPRESTANDA**

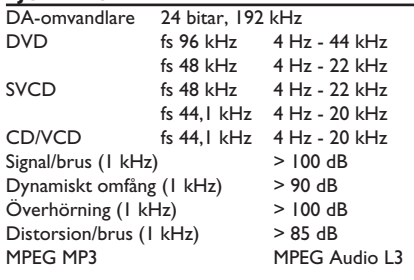

Svenska **Svenska**

# **ANSLUTNINGAR**

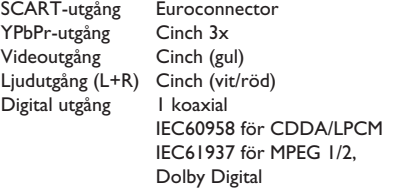

## **HÖLJE**

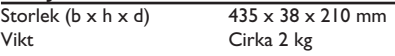

# **STRÖMFÖRBRUKNING**

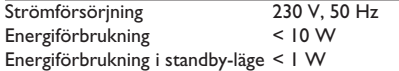

# 93

# **Felsökning**

# **VARNING**

**Du bör under inga som helst omständigheter försöka reparera systemet själv, om du gör**  det gäller inte garantin. Öppna inte enheten eftersom det då finns risk för elektriska **stötar.**

Svenska **Svenska**

**Om ett fel inträffar bör du först kontrollera de punkter som räknas upp nedan innan du lämnar in systemet för reparation. Om du inte kan avhjälpa problemet med hjälp av anvisningarna nedan kontaktar du återförsäljaren eller Philips.**

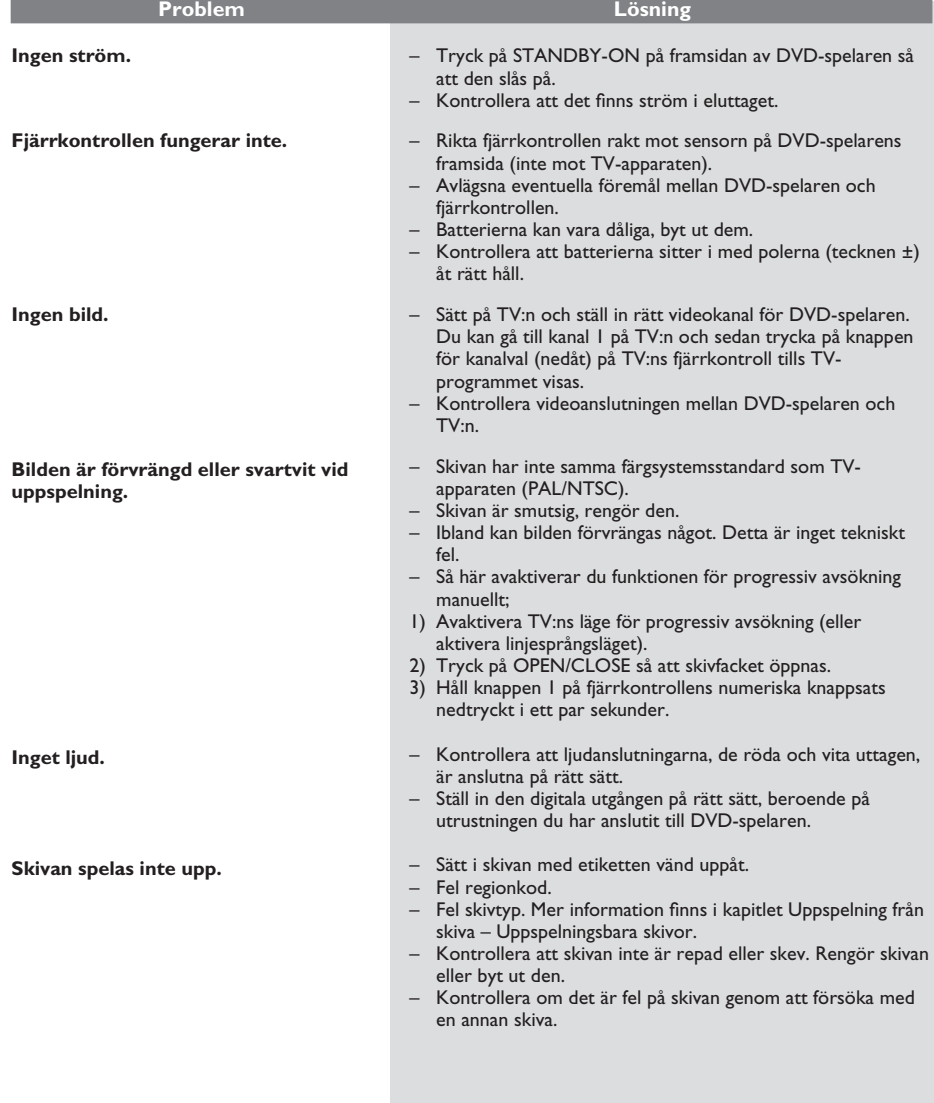

# 94

52-97\_dvp5160\_swe2.indd 94 2-97\_dvp5160\_swe2.indd 2007-04-02 9:39:31 AM 007-04-02

# **Felsökning (forts.)**

**Svenska**

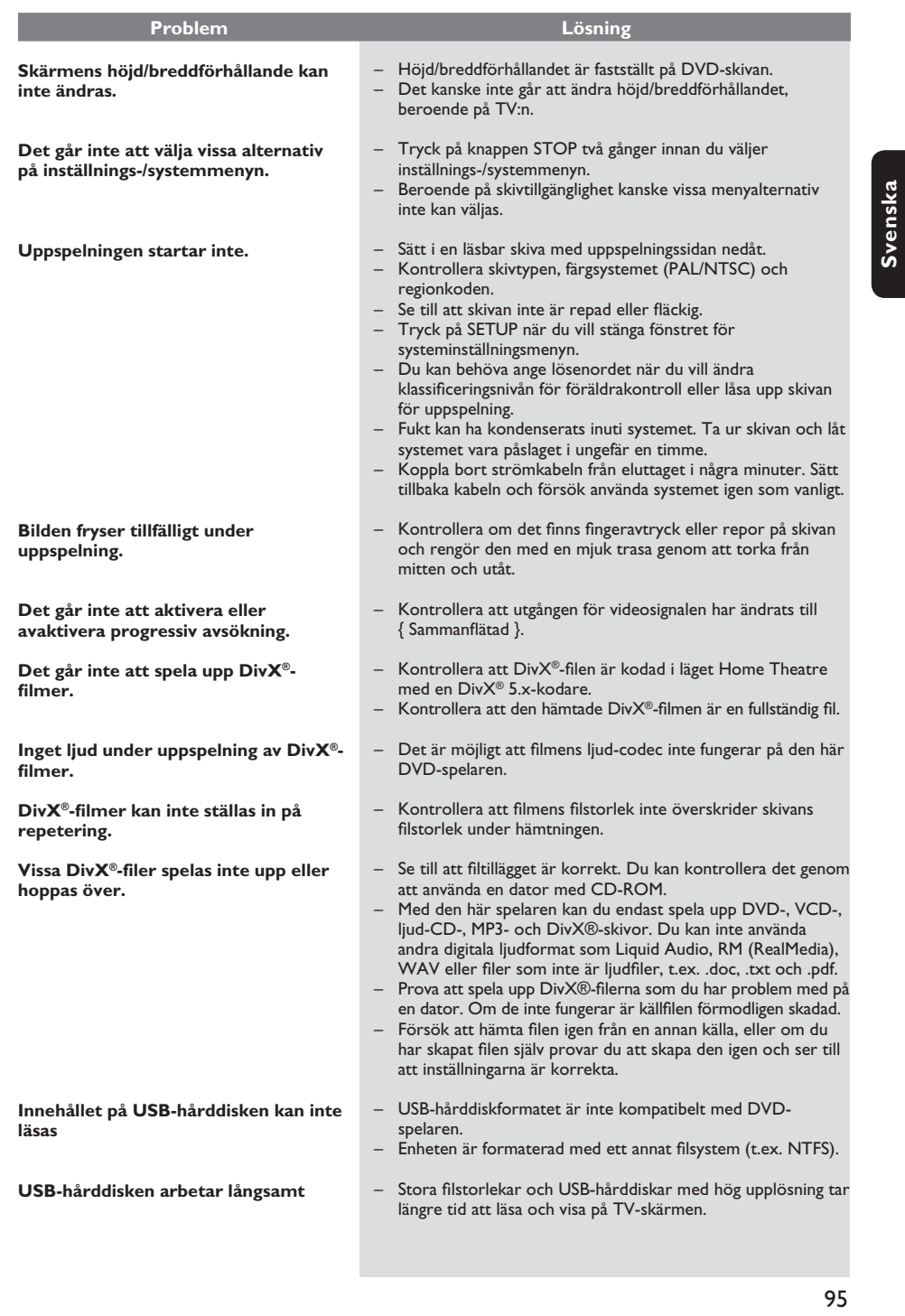

 $\mathcal{L}_{\mathcal{A}}$ 

# **Vanliga frågor (USB)**

#### **Varför tar det så lång tid att visa innehållet på min USB-enhet?**

- Det kan bero på att den innehåller ett stort antal filer (>500 filer/mappar) eller att filerna är stora (>1 MB).
- Det kan finnas andra filer på enheten som systemet försöker läsa/visa, men som saknar stöd.

## **Vad händer om enheter som saknar stöd (t. ex. USB-mus, tangentbord) ansluts till spelaren?**

– Enheten kan göra att spelaren inte fungerar som den ska. Ta bort den enhet som saknar stöd och dra ur nätsladden. Vänta några minuter innan du ansluter nätsladden igen och slår på spelaren.

#### **Vad händer när jag ansluter en USBhårddisk?**

Det finns inget stöd för hårddiskar, eftersom den stora lagringskapaciteten gör det mycket svårt att navigera. Överför dina musikfiler (mp3) och foton (jpg) till en flash-enhet.

#### **Varför hittar inte systemet min USBanslutna, bärbara musikspelare?**

– Det kan krävas särskild programvara som levereras med spelaren för att innehållet ska kunna visas (t.ex. spellista).

#### **Varför kan vissa enheter inte spelas upp från USB-porten på min spelare?**

- USB-porten har en strömstyrka på endast 500 mA, vilket inte räcker för att starta hårddiskspelare som kräver högre strömstyrka.
- Enheten visas som en USB-masslagringsenhet. Den kan i själva verket vara ett USB-nav vid identifiering i USB-analyseraren.
- Enheter i NTFS-format kan inte användas. – Enheter som kräver drivrutiner för att
- installeras kan inte användas av den här spelaren. Detta gäller inte UMS- eller MTPenheter, som inte kräver installation av drivrutiner eller startskiva. När enheten är i UMS- eller MTP-läge hanteras den som en extern hårddisk eller en bärbar enhet.

**Vilka filtyper fungerar med spelaren?** – Vi har bara stöd för FAT16 och FAT32, inte NTFS.

### Varför ser filnamnet annorlunda ut än det **som visades på datorn (t.ex. "Good Bye. jpg" har ändrats till "Good\_B~1.jpg")?**

- Längden på filnamnet begränsas av enhetens filsystem (FAT16), som bara har stöd för åtta (8) tecken.
- Det kan hända att datorn kan visa det fullständiga filnamnet, eftersom operativsystemet kan konvertera filsystemet.

#### **Är det möjligt att spela upp samtidigt från en USB-enhet och en skiva?**

– Det går inte på grund av det begränsade minnesutrymmet. Dessutom krävs det ett annat användargränssnitt för att det ska fungera och vara tillräckligt enkelt att använda.

#### **Varför går det inte att rotera bilderna på min enhet?**

– Om bilderna ska kunna roteras i USB-enheten måste de innehålla EXIF-information, som lagras i de flesta digitalkameror. EXIFinformationen kan ha tagits bort när bilden redigerades eller kopierades från andra enheter med redigeringsprogram.

#### **Varför går det inte att spela upp vissa av**  mina musikfiler, foton eller filmer i **spelaren?**

– Musikfi lerna kanske inte går att spela upp om de är i något annat format och har annan kodning av bithastighet. På liknande sätt kanske fotona har för låg eller för hög upplösning för att spelaren ska kunna visa dem.

Svensk **Svenska**

# **Ordlista**

**Analog**: Ljud som inte har omvandlats till siffror. Analogt ljud varierar kontinuerligt, medan digitalt ljud har specifika numeriska värden. I de här uttagen skickas ljud genom två kanaler, vänster och höger.

**Höjd/breddförhållande**: Förhållandet mellan vertikal och horisontell storlek på den bild som visas. Det horisontella/ vertikala förhållandet för en vanlig TV är 4:3 och för en bredbilds-TV 16:9.

**AUDIO OUT-uttag**: Uttag på baksidan av DVDspelaren som skickar ljud till andra enheter (TV, stereo osv.).

**Bithastighet**: Den mängd data som krävs för en viss musiklängd, mäts i kilobit per sekund, eller kbit/s. Eller den hastighet du spelar in med. I allmänhet kan man säga att ju högre bithastighet, eller ju högre inspelningshastighet, desto bättre ljudkvalitet. Högre bithastigheter kräver dock mer skivutrymme.

Kapitel: Delar av en film eller sekvenser med musik på en DVD-skiva som är mindre än titlar. En titel består av flera kapitel. Varje kapitel tilldelas ett kapitelnummer med vars hjälp du kan hitta önskat kapitel.

**Komponentvideoutgång**: Uttag på DVD-spelarens baksida som sänder video med hög kvalitet till en TV som har komponentvideoingång (R/G/B, Y/Pb/Pr osv.).

**Skivmeny**: Meny på skärmen där du kan välja bilder, ljud, textremsor, flera vinklar m.m. som finns inspelade på en DVD-skiva.

**Digital**: Ljud som har omvandlats till numeriska värden. Digitalt ljud är tillgängligt när du använder uttagen DIGITAL AUDIO OUT COAXIAL eller OPTICAL. Från de här uttagen skickas ljud genom flera kanaler istället för bara två kanaler som för de analoga uttagen.

**DivX® 3.11/4.x/5.x/6.0**: DivX®-codecen är en patentsökt MPEG-4-baserad teknik för videokomprimering, utvecklad av DivX® Networks, Inc., som används till att krympa digital video till storlekar som kan transporteras över Internet med bibehållen hög kvalitet.

**Dolby Digital**: Ett surroundljudsystem som har utvecklats av Dolby Laboratories och som kan innehålla upp till sex kanaler med digitalt ljud (främre vänster och höger, surround vänster och höger, center och subwoofer).

**JPEG**: Ett mycket vanligt digitalt stillbildsformat. Ett komprimeringssystem för stillbilder som föreslagits av Joint Photographic Expert Group och som ger liten kvalitetsförsämring av bilden trots högt komprimeringsförhållande.

**MP3**: Ett filformat med ett datakomprimeringssystem för ljud. MP3 är en förkortning för Motion Picture Experts Group 1 (eller MPEG-1) Audio Layer 3. Om du använder MP3-format kan en enda CD-R- eller CD-RW-skiva innehålla ungefär tio gånger så stor datavolym som en vanlig CD-skiva.

Flerkanalig: DVD-skivor är specificerade på så sätt att varje ljudspår utgörs av ett ljudfält. Flerkanalig syftar på en struktur med ljudspår som har tre eller fler kanaler

**Föräldrakontroll**: En funktion i DVD-konceptet för att förhindra uppspelning av skivor av användare med för låg ålder, enligt begränsningsnivåerna i varje land. Begränsningen varierar från skiva till skiva. När den är aktiverad förhindras uppspelning om skivans nivå är högre än den inställda nivån.

#### **PCM (Pulse Code Modulation,**

**pulskodsmodulering)**: Ett system för att konvertera analoga ljudsignaler till digitala signaler för senare behandling, utan datakomprimering i konverteringen.

**PBC (Playback Control, uppspelningskontroll)**: Syftar på signalen som finns inspelad på video-CDoch SVCD-skivor för att kontrollera återgivningen. Genom att använda menyskärmar som finns inspelade på video-CD- eller SVCD-skivor som har funktioner för PBC kan du njuta av interaktiv mjukvara samt mjukvara med sökfunktioner.

**Progressive Scan**: Alla horisontella linjer på en bild visas på en gång, som en enda bildruta. Det här systemet kan konvertera linjesprångsvideo från DVD till ett progressivt format för anslutning till en progressiv skärm. Det ökar den vertikala upplösningen dramatiskt.

**Regionkod**: Ett system för begränsning av uppspelning av en skiva till endast den på förhand angivna regionen. Skivor spelas endast upp om de har en kompatibel regionkod. Regionkoden återfinns på produktens etikett. Vissa skivor är kompatibla med flera regioner eller alla regioner (ALL).

**Titel**: Det längsta avsnittet i en film eller ett musikstycke på en DVD-skiva, musik osv., i videoprogramvara, eller hela albumet i ljudprogramvara. Varje titel har ett titelnummer, så att du kan hitta titeln du önskar.

**VIDEO OUT-uttag**: Uttag på DVD-spelarens baksida från vilket videoinformation skickas till TV:n.

**WMA**: Windows Media Audio. Avser en ljudkomprimeringsteknik som utvecklats av Microsoft Corporation. WMA-data kan kodas med hjälp av Windows Media Player version 9 eller Windows Media Player för Windows XP. Filerna identifieras genom filtillägget WMA.

52-97 dvp5160\_swe2.indd 97 2007-04-02 9:39:31 AM 007-04-02 9:39:31 AM 007-04-02 9:39:31 AM 007-04-02 9:39:31 AM